**UNIVERSIDADE TECNOLÓGICA FEDERAL DO PARANÁ CURSO DE TECNOLOGIA EM ANÁLISE E DESENVOLVIMENTO DE SISTEMAS** 

**VALCIR BALBINOTTI JUNIOR** 

# **SISTEMA WEB PARA CONTROLE DE ESTABELECIMENTOS DE COMÉRCIO DE REFEIÇÕES**

**TRABALHO DE CONCLUSÃO DE CURSO** 

**PATO BRANCO 2017** 

# **VALCIR BALBINOTTI JUNIOR**

# **SISTEMA WEB PARA CONTROLE DE ESTABELECIMENTOS DE COMÉRCIO DE REFEIÇÕES**

Trabalho de Conclusão de Curso de graduação, apresentado à disciplina de Trabalho de Conclusão de Curso 2, do Curso Superior de Tecnologia em Análise e<br>Desenvolvimento de Sistemas. da Desenvolvimento de Sistemas, da Universidade Tecnológica Federal do Paraná, Câmpus Pato Branco, como requisito parcial para obtenção do título de Tecnólogo.

Orientadora: Profa. Beatriz Terezinha Borsoi

**PATO BRANCO 2017** 

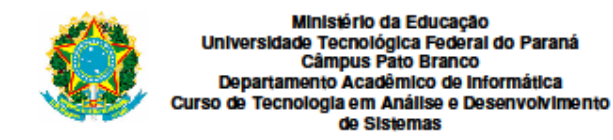

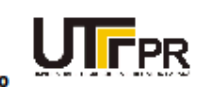

## **TERMO DE APROVAÇÃO**

#### TRABALHO DE CONCLUSÃO DE CURSO

#### SISTEMA WEB PARA CONTROLE DE ESTABELECIMENTOS DE **COMÉRCIO DE REFEIÇÕES**

**POR** 

#### **VALCIR BALBINOTTI JUNIOR**

Este trabalho de conclusão de curso foi apresentado no dia 05 de dezembro de 2017, como requisito parcial para obtenção do título de Tecnólogo em Análise e Desenvolvimento de Sistemas, pela Universidade Tecnológica Federal do Paraná. O acadêmico foi arguido pela Banca Examinadora composta pelos professores abaixo assinados. Após deliberação, a Banca Examinadora considerou o trabalho aprovado.

#### **Banca examinadora:**

Prof<sup>a</sup> Dr<sup>a</sup> Beatriz Terezinha Borsoi Orientadora

Prof<sup>®</sup> MSc. Andreia Scariot Beulke

Prof Esp. João Guilherme Brasil Pichetti

Prof. Dr. Edilson Pontarolo Coordenador do Curso de Tecnologia em Análise e Desenvolvimento de Sistemas

Prof<sup>a</sup> Dr<sup>a</sup> Beatriz Terezinha Borsoi Responsável pela Atividade de Trabalho de Conclusão de Curso

A Folha de Aprovação assinada encontra-se na Coordenação do Curso.

## **RESUMO**

BALBINOTTI JUNIOR, Valcir. Sistema web para controle de estabelecimentos de comércio de refeições. 2017. 64f. Monografia (Trabalho de Conclusão de Curso) - Curso Superior de Tecnologia em Análise e Desenvolvimento de Sistemas, Universidade Tecnológica Federal do Paraná, Câmpus Pato Branco. Pato Branco, 2017.

Ambientes que servem refeições podem utilizar sistemas e aplicativos computacionais para auxiliar em diversas atividades que são realizadas nesse tipo de estabelecimento, como: controle de pedidos (comandas), contas a pagar e a receber, pagamento de funcionários, controle de estoque e de cardápio. Esses sistemas podem ser bastante abrangentes em termos de funcionalidades e possuir interfaces distintas, como: interface em dispositivo móvel para que garçons possam fazer pedidos; interface touch screen que para cozinheiros possam indicar o status de pedidos; acesso web para gerenciamento e visualização dos dados de negócio para proprietários e gerentes; interface para controle de pagamento; e interface com balança e impressora. Considerando esse contexto de abrangência de funcionalidades para sistemas para estabelecimentos que servem refeições, seja na modalidade self service ou a la carte, neste trabalho é apresentado o desenvolvimento de um sistema web e com acesso por meio de dispositivos móveis para comércio de refeições. PHP foi a linguagem de programação utilizada na implementação do sistema, com as tecnologias Adobe Illustrator, Bootstrap e Cascade Style Sheet para a composição da interface.

**Palavras-chave**: Sistema web. Aplicativos móveis. PHP. Sistemas para estabelecimentos de comércio de refeições.

## **ABSTRACT**

BALBINOTTI JUNIOR, Valcir. Meal trade establishments control web system. 2017. 64f. Monografia (Trabalho de Conclusão de Curso) - Curso Superior de Tecnologia em Análise e Desenvolvimento de Sistemas, Universidade Tecnológica Federal do Paraná, Câmpus Pato Branco. Pato Branco, 2017.

Meal-serving environments can use computer systems and applications to assist in various activities that are performed in this type of establishment, such as: order control, payables and receivables, employee payment, inventory and menu control. These systems can be quite comprehensive in terms of functionalities and have different interfaces, such as: mobile interface for the waiter to order, touch screen interface for cooks to indicate order status, web access for data management and visualization business interface, payment control interface and weighing scale interface. Considering this context of range of functionalities that can be performed in establishments that serve meals, either in the self service or a la carte mode, this work presents the development of a web system and with access through mobile devices to trade meals. PHP was the programming language used in the implementation of the system, with the technologies Adobe Illustrator, Bootstrap and Cascade Style Sheet for the composition of the interface.

**Keywords**: Web system. Mobile applications. PHP. Web system for restaurants.

# **LISTA DE FIGURAS**

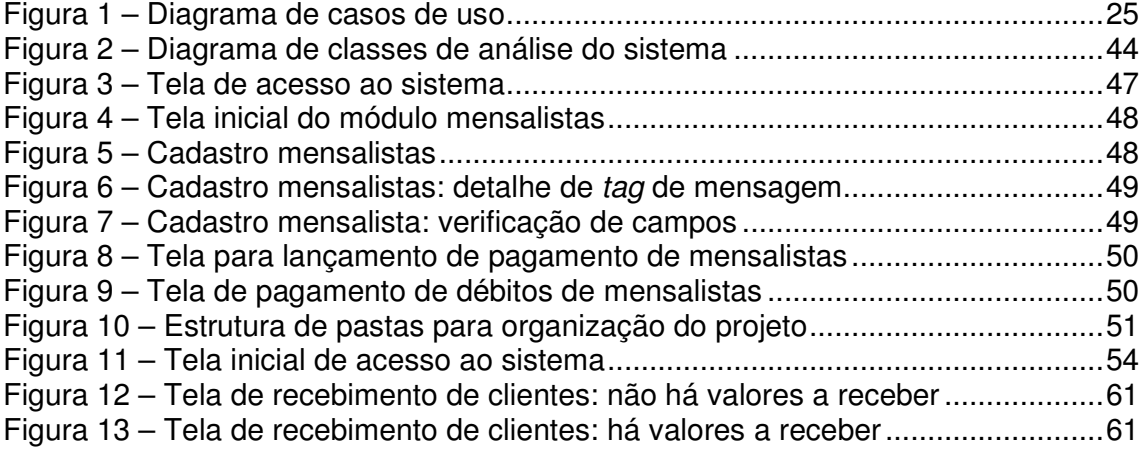

# **LISTA DE QUADROS**

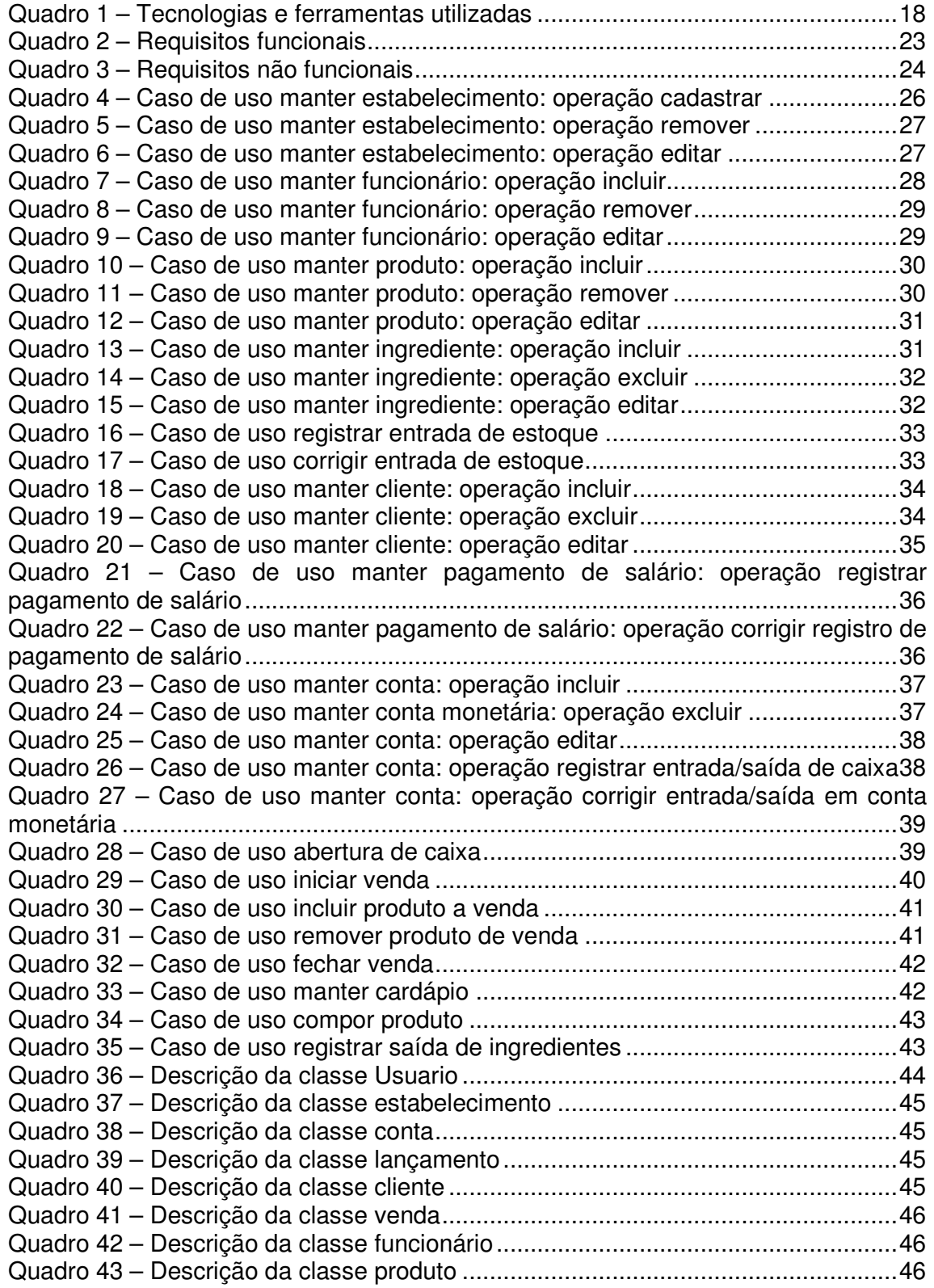

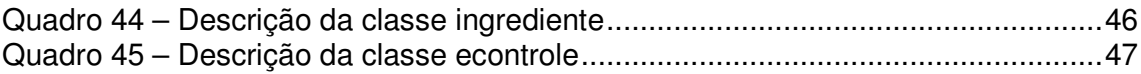

# **LISTAGENS DE CÓDIGO**

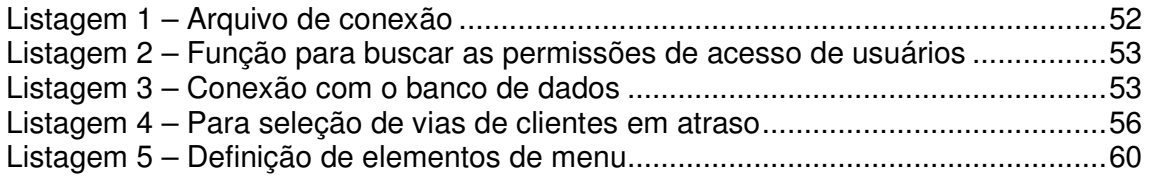

# **LISTA DE SIGLAS**

CSS Cascading Style Sheets FTP File Transfer Protocol HTML HyperText Markup Language HTTP Hypertext Transfer Protocol JSON JavaScript Object Notation MVC Model-View-Controller PDO PHP Data Objects RIA Rich Internet Applications SQL Structured Query Language URL Uniform Resource Locator XML eXtensible Markup Language

# **SUMÁRIO**

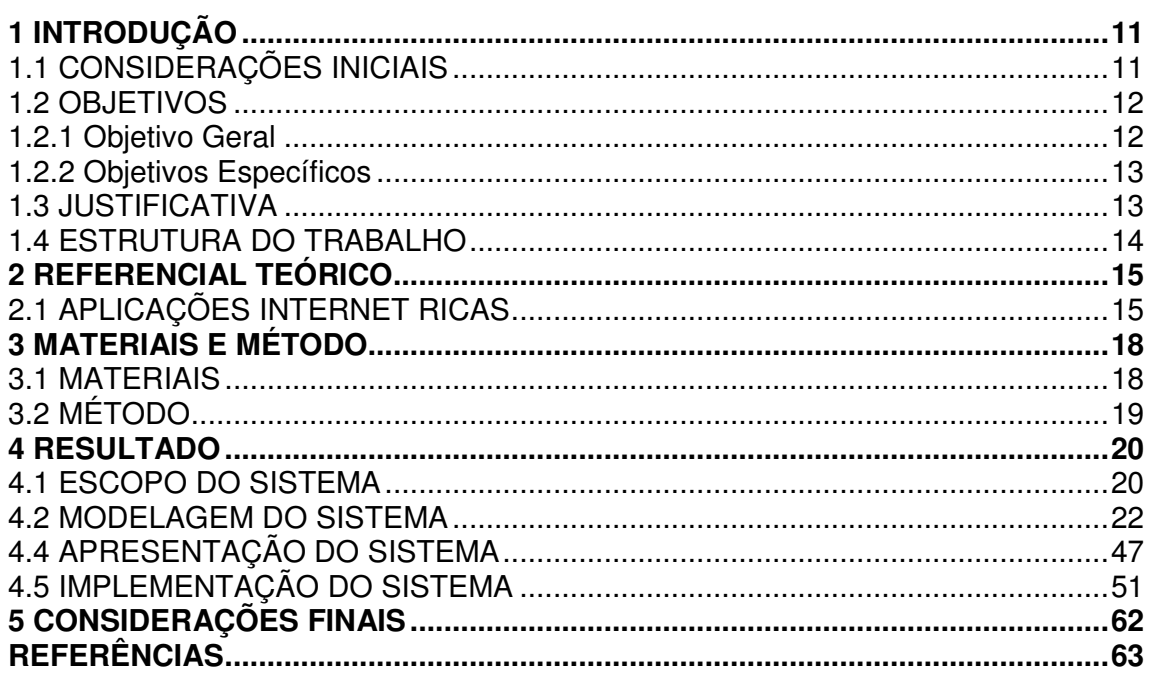

## **1 INTRODUÇÃO**

 Este capítulo apresenta as considerações iniciais, os objetivos e a justificativa de realização do trabalho. O capítulo é finalizado com a apresentação dos capítulos subsequentes.

## 1.1 CONSIDERAÇÕES INICIAIS

 Em 2013, dados indicaram que 32,9% do consumo alimentício da população brasileira foi realizado fora do domicílio familiar (PORTAL BRASIL, 2014). Essas refeições são realizadas em bares, restaurantes, lanchonetes e outras denominações ou categorizações utilizadas para designar ambientes que oferecem serviços de alimentação ou refeições.

 Nesse tipo de estabelecimento, a existência de um controle de estoque é fundamental para que não haja desabastecimento de produtos essenciais e, ao mesmo tempo, que produtos não percam o prazo de validade e em decorrência disso tenham que ser descartados ou sejam indevidamente utilizados. Para estabelecimentos que preparam refeições, prazo de validade de produtos é um aspecto crítico do negócio. Controlar esses prazos é essencial para a qualidade do que é servido e para evitar desperdício e a necessidade de descartar alimentos. Os alimentos, especialmente os altamente perecíveis, precisam ser adquiridos de forma que não haja falta para o preparo das refeições, mas também que não sobrem de maneira a vencer o seu prazo de validade.

 Outro fator essencial nesse tipo de negócio é o gerenciamento dos pedidos, quando de refeições do tipo a la carte, por exemplo. É importante que os clientes recebam os produtos conforme solicitado e o mais rapidamente possível e que o controle de gastos por mesa, por comanda ou por cliente seja correto e efetivo. Comanda é o termo utilizado para a anotação de pedidos realizados pelos clientes em estabelecimentos como bares e restaurantes. Nesse contexto, o valor decorrente da pesagem de um prato em um restaurante self service é visto como um pedido, além dos pedidos tradicionais como bebidas, porções e refeições à la carte.

 Os recursos tecnológicos - sejam os que permitem o desenvolvimento de aplicações web mais responsivas, com redução de tráfego de rede e com possibilidades de interação mais efetivas dos usuários, sejam os utilizados para o desenvolvimento de aplicações para dispositivos móveis - têm possibilitado facilidades para os responsáveis pelo gerenciamento do negócio e para os usuários finais dos sistemas computacionais. Uma aplicação web que pode ser acessada por um dispositivo móvel ou pela própria Internet permite que o gerente ou proprietário de um estabelecimento acompanhe à distância e em tempo real dados do seu negócio. Para proprietários, a possibilidade de acesso à distância pode ser bastante útil no caso de estabelecimentos distintos, por exemplo, ou de eles não poderem estar presentes no estabelecimento. Os clientes, por sua vez, podem usar smartphones e outros dispositivos móveis para fazer reservas e pedidos. A entrega de comida na forma denominada delivery é uma das beneficiárias da possibilidade de realização de pedidos via web que pode ocorrer pelo uso de dispositivos móveis. Os dispositivos móveis também podem ser utilizados para realizar reservas e pedidos nos próprios estabelecimentos.

 Considerando as possibilidades das tecnologias existentes que propiciam o desenvolvimento de aplicativos web e que podem ser implementados com interface responsiva, por meio da realização deste trabalho foi desenvolvido um sistema para controle de estabelecimentos que possuem como serviço ou negócio o oferecimento de refeições. O sistema é web responsivo e visa atender as duas maneiras mais utilizadas no comércio de refeições: self-service (buffet) e a la carte.

#### 1.2 OBJETIVOS

 Os objetivos deste trabalho representado pelo desenvolvimento de um sistema visam auxiliar na realização dos processos de trabalho tanto de restaurantes self-service quanto à la carte. E, ainda, instrumentar proprietários de múltiplos estabelecimentos com um sistema web para realizar o gerenciamento dos seus negócios.

### 1.2.1 Objetivo Geral

 Desenvolver um sistema web para estabelecimentos de comércio de refeições.

#### 1.2.2 Objetivos Específicos

- Prover um controle do pagamento de refeições realizadas, permitindo pagamentos parciais e mensais, entre outras formas.
- Possibilitar que proprietários tenham acesso aos dados dos seus estabelecimentos em tempo real.
- Agilizar o registro da pesagem e o controle de pagamento em estabelecimentos com refeições tipo self-service.
- Facilitar o controle de pedidos realizados por clientes em estabelecimentos do tipo a la carte.
- Implementar a interface do sistema atendendo padrões de usabilidade, visando reduzir o número de telas e de operações realizadas pelo usuário e tornar o uso do sistema mais intuitivo.

## 1.3 JUSTIFICATIVA

 O desenvolvimento de uma solução como um sistema computacional para bares e restaurantes não se justifica pela inexistência de aplicativos na área. A Wesco (2016), por exemplo, indica 10 aplicativos somente para dispositivos móveis para o segmento de bares e restaurantes. Muitos outros aplicativos web, mobile e desktop são encontrados para o controle desses estabelecimentos.

 A solução proposta não visa ser inovadora, mas possuir funcionalidades relacionadas ao gerenciamento de pedidos, controle de estoque e de notas fiscais, integração de balança com smartphone para a geração de comanda, uso de dispositivo móvel pelos garçons, cadastro de cardápio e demais funcionalidades inerentes a esse tipo de serviço e de comércio.

 O desenvolvimento da interface seguirá padrões de usabilidade com o objetivo que o aplicativo seja fácil de usar e agilize o trabalho dos profissionais envolvidos na atividade. É importante que os profissionais dessa área possam realizar as suas atividades com rapidez para que os clientes sejam atendidos o mais rapidamente possível. E com segurança para que os pedidos sejam entregues como solicitado e sejam cobrados os valores corretos.

#### 1.4 ESTRUTURA DO TRABALHO

 Este trabalho está organizado em capítulos. Este é o primeiro e apresenta as considerações iniciais com o contexto do sistema que foi desenvolvido, os objetivos e a justificativa. O Capítulo 2 apresenta o referencial teórico sobre aplicações web, caracterizadas como ricas. No Capítulo 3 estão as ferramentas e as tecnologias utilizadas na modelagem e na implementação do sistema. No Capítulo 4 é apresentada a modelagem do sistema e parte do seu desenvolvimento. Devido à quantidade de funcionalidades o sistema está em implementação. Por fim estão as considerações finais seguidas pelas referências utilizadas no texto.

#### **2 REFERENCIAL TEÓRICO**

 Este capítulo apresenta o referencial teórico trazendo conceitos relacionados às aplicações Internet denominadas Rich Internet Application. Esse tipo de aplicação caracteriza o sistema que foi desenvolvido como resultado deste trabalho.

# 2.1 APLICAÇÕES INTERNET RICAS

 A rápida evolução da web, tecnologias emergentes como HyperText Markup Language (HTML) na versão 5 e os conceitos que caracterizam aplicações web como ricas têm fortemente suportado novos tipos de aplicações para a Internet. Diferentemente do desenvolvimento web tradicional que considera tags HTML e código script como os elementos básicos de uma aplicação web, as Rich Internet Applications (RIA) definem um novo tipo de aplicações para a web que integra tecnologias visando alcançar um alto grau de interatividade (AUGUSTIN, 2015). Roubi, Erramdani e Mbarki (2015) ressaltam que nos últimos anos tem sido presenciado um rápido crescimento de aplicações web com comportamento de interface com o usuário sofisticado. Essas aplicações, chamadas RIA, trazem a riqueza de interface das aplicações *desktop* para o mundo dos navegadores web.

 O termo Rich Internet Application foi primeiramente apresentado em um white paper da Micromedia no ano de 2002 (JEREMY, 2002). O advento de Flash MX e de tecnologias similares ganhou força pelo crescente uso da web na sociedade e com isso surgiram as demandas de negócio e usuários finais para uma experiência web mais rica e qualitativa (CASTELEYN; GARRIGÓS; MAZÓN, 2014).

 RIAs primam por uma interface com o usuário melhorada, com melhor responsividade e mais recursos e funcionalidades de interação. Elas tipicamente dependem fortemente de tecnologias no lado cliente, combinadas com comunicação assíncrona para atender a esses requisitos (CASTELEYN; GARRIGÓS; MAZÓN, 2014). Esses autores fizeram um apanhado de algumas publicações para definir uma RIA, construindo o conceito. As publicações que serviram de base são: Bozzon et al. 2006; Amalfitano et al. 2008; Brambilla et al. 2008; Farrell and Nezlek 2007; Meliá et al. 2010; Preciado et al. 2005; Fraternali et al. 2010; Lawton 2008.

 O conceito definido com base nessas referências é que as RIAs são aplicações web com o objetivo de prover características e funcionalidades das aplicações desktop, oferecendo, assim, uma experiência do usuário mais rica e satisfatória se comparada com as aplicações web tradicionais. Essas aplicações podem prover interação alternativa para o uso comum do clique do mouse, como os comandos de teclado similares às aplicações desktop que possibilitam uma navegação mais rápida e interativa, desencadeando, eventualmente, mudança dinâmica de conteúdo (FERNANDES et al., 2012).

 Em termos de interação, as RIAs devem: visar melhor responsividade, melhorar as funcionalidades de interação e prover uma interface com o usuário rica (CASTELEYN; GARRIGÓS; MAZÓN, 2014).

 As RIAs são parametrizadas por três tecnologias ou conceitos fundamentais (CASTELEYN; GARRIGÓS; MAZÓN, 2014):

- a) Comunicação assíncrona entre cliente e servidor: a comunicação assíncrona é a chave para evitar transmissão desnecessária de dados, mantendo o tráfego de rede tão baixo quanto possível e prevenindo a recarga (refresh) de partes da página que não sofreram alteração com a operação realizada (BENJAMIN et al., 2010).
- b) Distribuição de dados e operações entre cliente e servidor: operações no lado cliente sincronizadas com o servidor realizadas somente quando necessário reduzem a comunicação de dados e aumentam a responsividade. Técnicas para reduzir a carga de dados trafegados são o aspecto central das RIAs (MESBAH; VAN DEURSEN, 2008).
- c) Bibliotecas ricas para interface gráfica com o usuário no lado cliente: tecnologias no lado cliente como HTML5, JavaScript e Cascading Style Sheets (CSS) têm sido empregadas para suportar essas funcionalidades.

 Além do uso dessas tecnologias, a interface com o usuário das RIAs deve assegurar que a experiência de navegação é rica o suficiente para ser comparada a uma aplicação desktop. Para satisfazer essa necessidade, várias bibliotecas de interface gráfica com o usuário foram desenvolvidas. Elas representam o paradigma guiado por evento (event-driven), permitindo aos desenvolvedores reagir adequadamente às mudanças de interface (AMALFITANO et al., 2008). Além disso, a natureza de event-driven da implementação das RIAs, combinado com suporte push do servidor (em uma única requisição podem ser enviadas diversas respostas),

permite a múltiplos clientes, RIAs colaborativas que reagem a eventos locais e remotos (CARUGHI et al., 2007).

 As RIAs, além de apresentar uma melhor usabilidade, permitem melhorar o desempenho da aplicação porque elas reduzem significativamente o número de requisições ao servidor pelo processamento no cliente de operações e a manipulação de dados solicitados pelo usuário, reduzindo a atualização da página e o tráfego na Internet (BERNARDI; DI LUCCA; DISTANTE, 2014).

# **3 MATERIAIS E MÉTODO**

 A seguir estão os materiais e o método utilizados para a modelagem e a implementação do sistema.

## 3.1 MATERIAIS

 O Quadro 1 apresenta as tecnologias e as ferramentas utilizadas na modelagem e na implementação do sistema web obtido como resultado da realização deste trabalho.

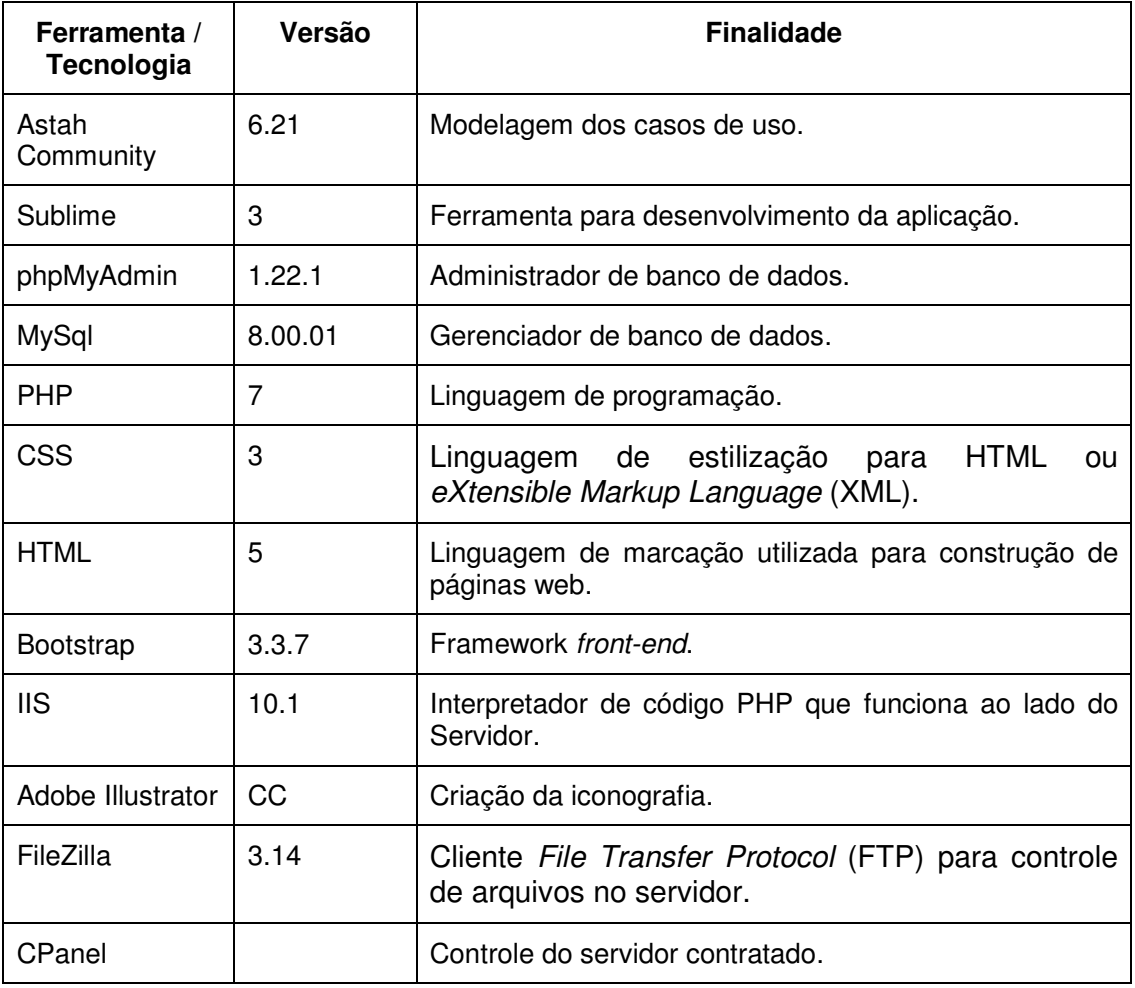

**Quadro 1 – Tecnologias e ferramentas utilizadas** 

## 3.2 MÉTODO

 O levantamento dos requisitos iniciou pelo acompanhamento dos processos em um restaurante self-service (Restaurante Estação Gourmet) e um estabelecimento que serve a la carte (Blues&Burgers Chopperia). Paralelamente a essa etapa foram realizadas entrevistas informais (no estilo conversa) com os trabalhadores desses locais Essas atividades permitiram levantar os requisitos do sistema para fundamentar a análise.

 Baseando-se na análise das tarefas realizadas nesses ambientes, mas especialmente no restaurante por ser mais complexo e amplo em termos de processo de negócio, foi realizada a modelagem das telas do sistema e a definição do banco de dados. Partindo dessa análise foi e está sendo realizada a implementação e produção gradativa do sistema. À medida que as funcionalidades foram desenvolvidas (para o que já foi implementado), elas eram colocadas em produção e testadas. Isso foi realizado por usuários do restaurante visando avaliar a interface de interação do sistema, atendimento à regra de negócio e identificação de possíveis erros no sistema.

 Em ciclos iterativos de desenvolvimento por grupos de funcionalidades, como preconizado pelo processo unificado (SCOTT, 2003), o sistema foi (e está sendo) implementado. Ao final do processo espera-se que ele esteja em efetiva produção nos dois ambientes utilizados como base para o levantamento de requisitos e a implantação de teste. Esse processo está, ainda, ativo, em decorrência das muitas funcionalidades levantadas, como pode ser observado pela modelagem desenvolvida e apresentada na Seção 4.2.

19

#### **4 RESULTADO**

Este capítulo apresenta o resultado deste trabalho que é a modelagem e o desenvolvimento de um sistema web para estabelecimentos que realizam comércio de refeições.

## 4.1 ESCOPO DO SISTEMA

 O sistema possui funcionalidades para controlar os dados e os processos gerenciais e funcionais de estabelecimentos como restaurantes, bares, choperias e comércios de alimentos em geral.

 As funcionalidades gerenciais visam fornecer recursos para acompanhamento de múltiplos estabelecimentos simultaneamente. Entre essas funcionalidades estão o controle de funcionários, de estoques, de entrada e saída de caixa, movimento de clientes nos estabelecimentos e do recebimento de clientes mensalistas. Esses são os clientes que usam o estabelecimento com frequência - as vezes diária, pelo menos durante a semana - e realizam o pagamento mensalmente.

 O cadastro de funcionários permite a hierarquização dos usuários do sistema. Cada função designada pelo administrador terá apenas acesso ao que lhe remete. Para lidar com as necessidades de acompanhamento do sistema são necessários os seguintes níveis:

 - Administrador: terá acesso a todas as funcionalidades do sistema e exclusivamente ao cadastro de estabelecimentos;

 - Gerente: terá acesso a todas as telas do sistema, exceto as de acesso exclusivo do administrador. E acesso às entradas e saídas do estoque e ao controle de clientes.

 - Caixa: fará o controle das vendas, com o recebimento dos pagamentos dos clientes.

 - Garçom: fará apenas a saída de estoque que estará relacionada às vendas e ao pedido, quando o atendimento for a la carte.

 - Cozinheiro: fará apenas a saída de estoque que estará relacionada à produção.

 - Cliente: pode iniciar uma venda, quando o processo dele dentro do restaurante inicia com a pesagem do prato que ao ser colocado sobre a balança gera uma comanda. Essa comanda passa a ser, também, a identificação do cliente e pode ser anexada a uma comanda, quando o cliente posteriormente consumirá outros produtos, como bebidas. O cliente não solicita o fechamento da conta que é realizado pelo caixa e solicita a inclusão ou exclusão de produtos na comanda. Essa inclusão ou exclusão é realizada pelo caixa ou pelo garçom.

 Partindo dos atores e suas permissões de acesso ao sistema, as principais funcionalidades do sistema são:

 - Cadastro de estabelecimentos: ao acessar o sistema, a primeira tela a ser apresentada é a de controle. Nessa tela estará destacado se os estabelecimentos estão abertos ou fechados, quantas mesas do salão estão ocupadas, o número total de comandas abertas e fechadas e quanto dinheiro está em percurso pelo caixa. Menus levarão para o cadastro, a edição e a exclusão de estabelecimentos.

 - Cadastro de funcionários: cadastro para quem usará o sistema. Nesse cadastro destaca-se o campo salário, que influenciará nos relatórios mensais do financeiro.

 - Controle de estoque: será realizado a partir de cadastro de ingredientes que compõem os produtos. Muitos ingredientes utilizados em receitas, como porções de carne, por exemplo, são de controle de estoque difícil. Em geral, eles são comprados por quilo ou unidade e vendidos fracionados. O fracionamento nem sempre pode ser realizado de maneira que as partes componham o todo. É difícil estimar que 'x' filés compõem um quilo de mignon. Então, o gerente fará o controle das entradas no estoque diariamente, mensalmente ou como definido pelo restaurante. E a saída será realizada pelo cozinheiro-chefe sempre que necessário. Ainda assim, uma verificação de estoque periódica é recomendada para que os devidos ajustes sejam realizados no sistema.

- Controle de clientes: cadastro simples de clientes. Auxiliará no momento de gerar notas fiscais nominais e acompanhar a conta (débitos e pagamento) dos mensalistas.

- Movimento de caixa: uma tela que apresenta dados atuais do salão. Salão é o ambiente que possui as mesas cadastradas no sistema. Cada cliente que chegar ao local terá sua própria comanda, sendo assim, no momento que uma venda é realizada e registrada na respectiva comanda ela poderá ser associada a uma mesa.

Quando um cliente deixar o estabelecimento, o caixa fará o fechamento da comanda. Será necessário registrar se o pagamento foi realizado em dinheiro, crédito, débito ou se será registrado, indicando que o cliente ficará com valor pendente.

Haverá a opção de entrada e saída de dinheiro do caixa sem que seja por venda, mas será necessário justificar por meio de observação, o motivo desse crédito ou débito. Uma entrada pode ocorrer quando o cliente quebrar um copo, por exemplo, e fará a respectiva reposição do valor. Uma saída pode referir-se a um desconto oferecido a um cliente ou decisão gerencial de não cobrança do valor devido.

- Vendas do salão: tela com os produtos listados e enumerados para os garçons registrarem saídas de produtos. As saídas poderão ser relacionadas às comandas, ao balcão ou às justificativas por meio de observação (exemplo: produto vencido, ajuste de estoque).

Além disso, o sistema contará com hardwares externos que auxiliarão em seu funcionamento. Tais como:

- Balança eletrônica: iniciará a venda de produto por peso, sempre relacionada a uma comanda;

- Impressora vinculada à balança eletrônica: entregará a comanda ao cliente em casos específicos, que ocorrem quando o pedido do cliente inicia com a pesagem do prato na balança.

- Impressora de caixa: impressão de relatórios, recibos e outros documentos vinculados ao sistema.

- Impressora da copa: para impressão dos pedidos de bebida. A venda de bebida está vinculada a uma comanda ou a uma mesa e é tratada como comanda.

- Leitor de código de barras: buscará o número da comanda impressa.

#### 4.2 MODELAGEM DO SISTEMA

 O Quadro 2 apresenta a listagem dos Requisitos Funcionais (RF) definidos para o sistema.

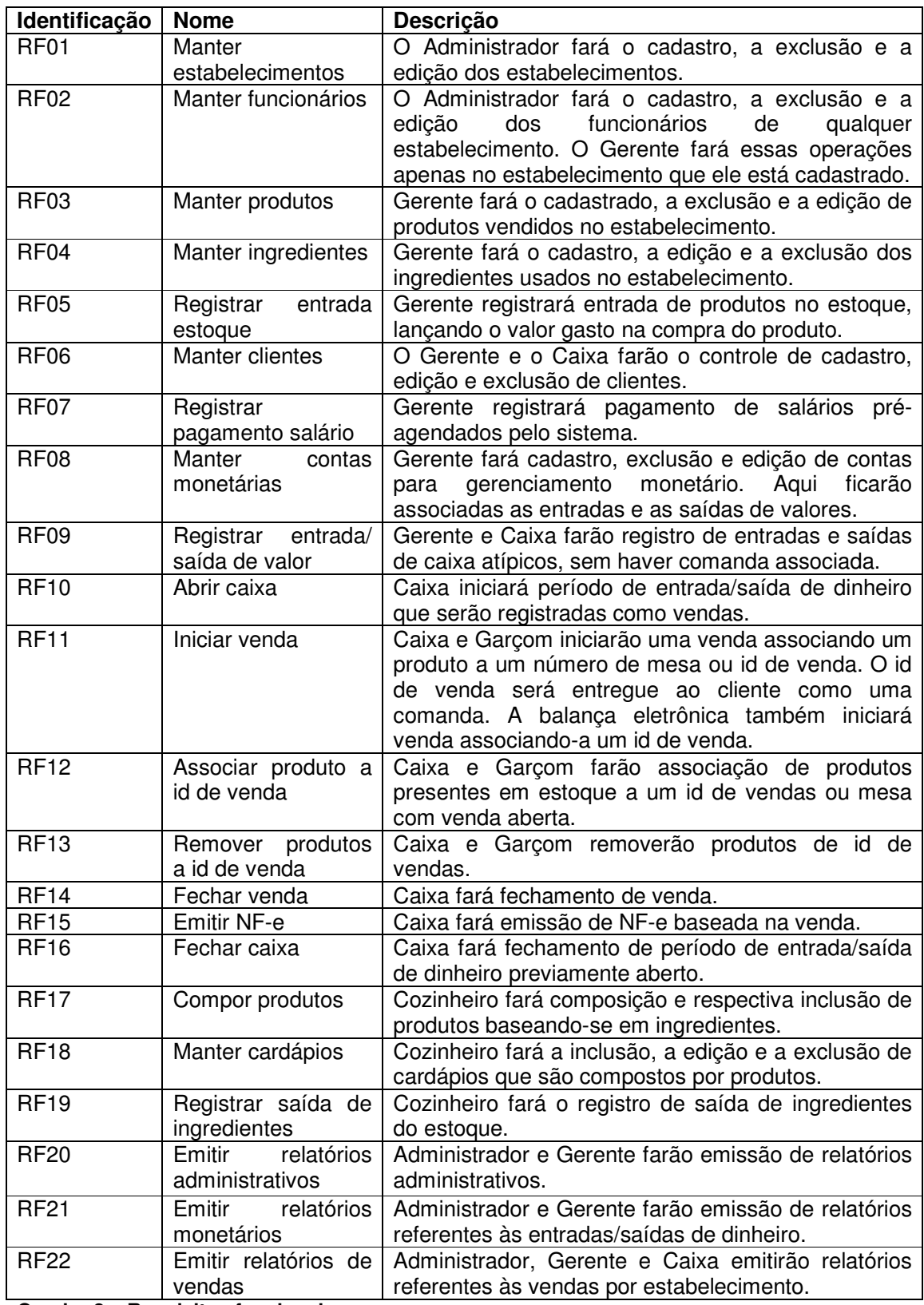

**Quadro 2 – Requisitos funcionais** 

 A listagem do Quadro 3 apresenta os Requisitos Não-Funcionais (RNF) identificados para o sistema.

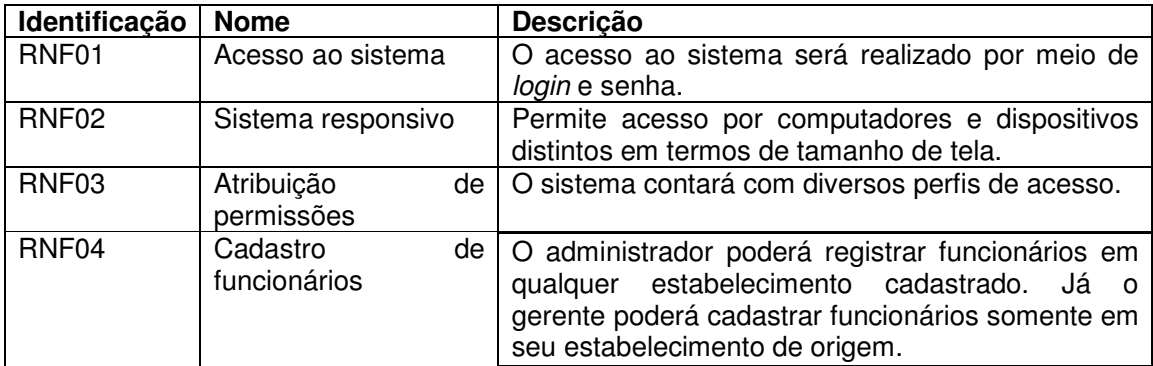

**Quadro 3 – Requisitos não funcionais** 

 O diagrama de casos de uso apresentado na Figura 1 contém as funcionalidades essenciais do sistema realizadas pelos seus atores que são: administrador, gerente, balança, caixa, garçom, cozinheiro e cliente.

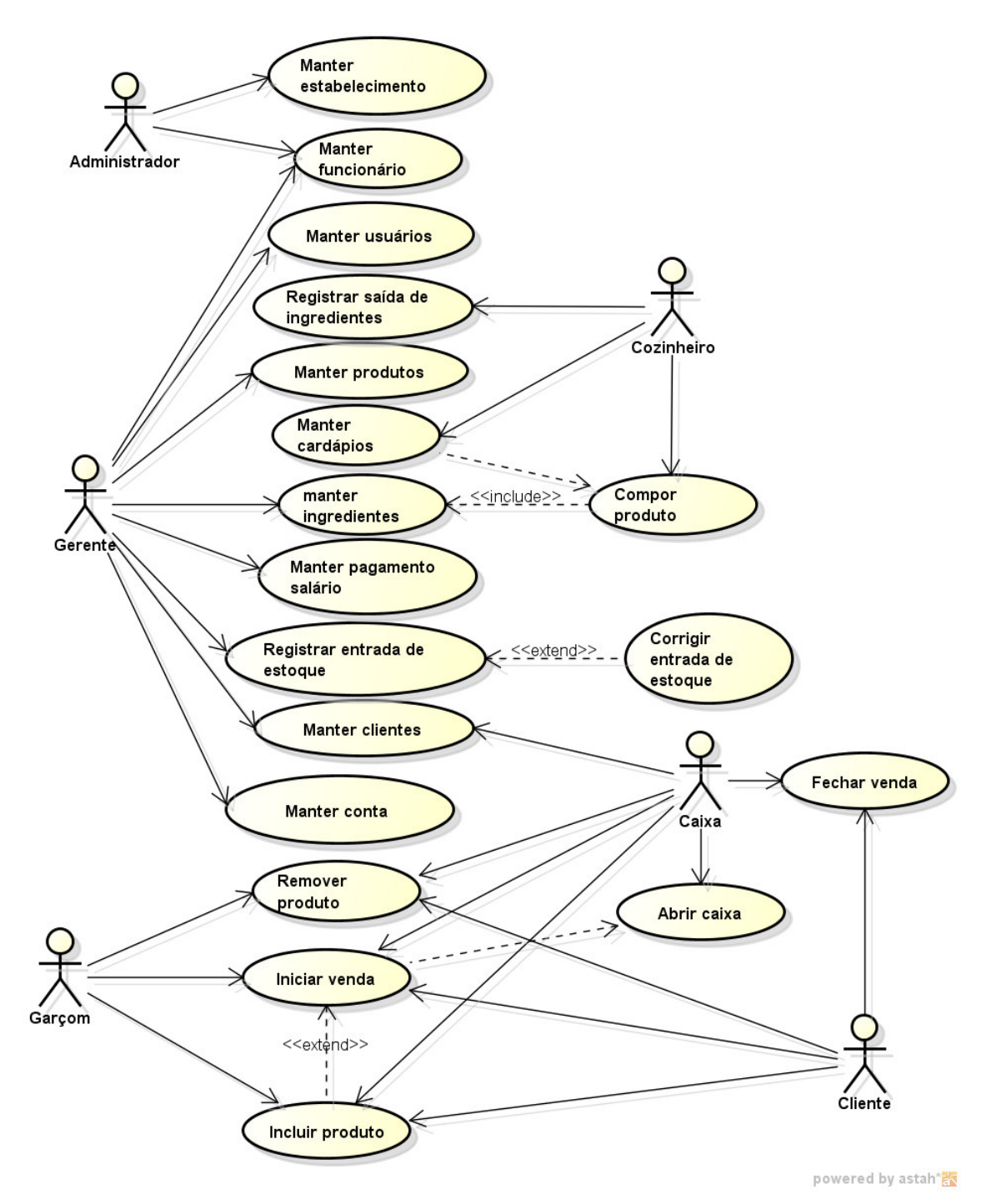

**Figura 1 – Diagrama de casos de uso** 

 O administrador é responsável pelos cadastros de usuários do sistema e de estabelecimentos. O garçom é responsável por iniciar vendas e lançar produtos nas comandas. O cozinheiro é responsável por registrar as saídas de estoque para cozinha e compor cardápios e produtos. O caixa é responsável por finalizar a venda das comandas. A balança pode iniciar a venda, quando o cliente inicia o procedimento pela pesagem do prato, mas nesse caso o ator é o cliente porque é ele quem faz a ação de colocar o prato sobre a balança.

 A balança lê o valor do peso que define uma nova venda, em seguida a impressora conectada à balança imprime o número que identifica a venda, o respectivo valor, data e hora. Essa impressão é utilizada para identificar a venda do cliente. Posteriormente, os garçons podem lançar mais produtos por esse número impresso a partir da balança que identifica o cliente. E por fim o caixa fecha a venda também através desse identificador.

 A seguir são expandidos os casos de uso apresentados na Figura 2, representando as funcionalidades essenciais do sistema.

 No Quadro 4 está a descrição da operação cadastrar (incluir) do caso de uso manter estabelecimento.

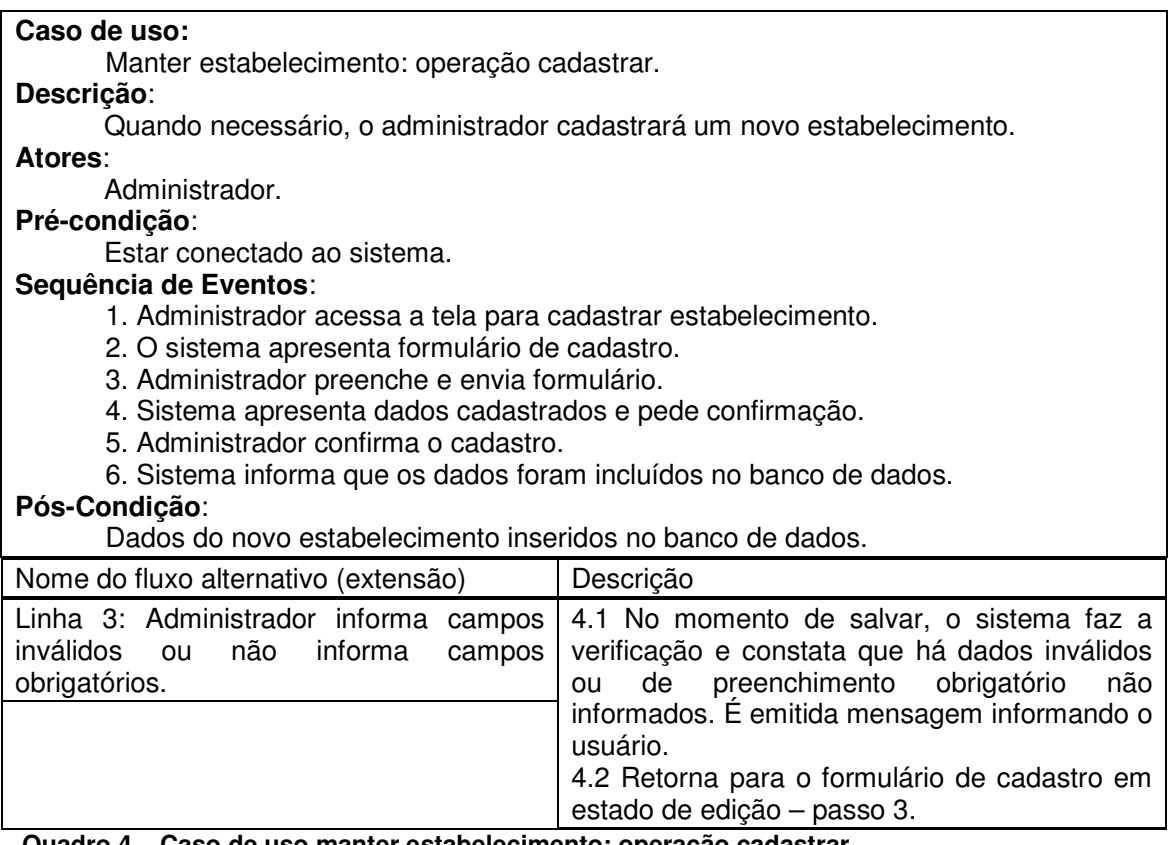

 **Quadro 4 – Caso de uso manter estabelecimento: operação cadastrar** 

 No Quadro 5 está a descrição da operação remover do caso de uso manter estabelecimento.

**Caso de uso:**  Caso de uso manter estabelecimento: operação remover **Descrição**: Quando necessário, o administrador removerá um estabelecimento. **Atores**: Administrador. **Pré-condição**: Estar conectado ao sistema. Possuir estabelecimento cadastrado. **Sequência de Eventos**: 1. Administrador acessa a tela de listagem de estabelecimentos e seleciona o estabelecimento que deseja excluir. 2. Administrador pressiona o botão excluir. 3. Sistema retorna aviso que serão excluídos todos os registros relacionados ao referido estabelecimento. 4. Administrador confirma exclusão. 5. Sistema faz exclusão dos dados no banco. 6. Sistema informa que os dados foram excluídos. **Pós-Condição**: Dados estabelecimento removidos no banco de dados. Nome do fluxo alternativo (extensão) | Descrição Linha 4: Administrador não confirma exclusão. 4.1 Sistema retorna a tela de listagem de estabelecimentos, sem realizar a operação de

#### **Quadro 5 – Caso de uso manter estabelecimento: operação remover**

 No Quadro 6 está a descrição da operação editar do caso de uso manter estabelecimento.

exclusão.

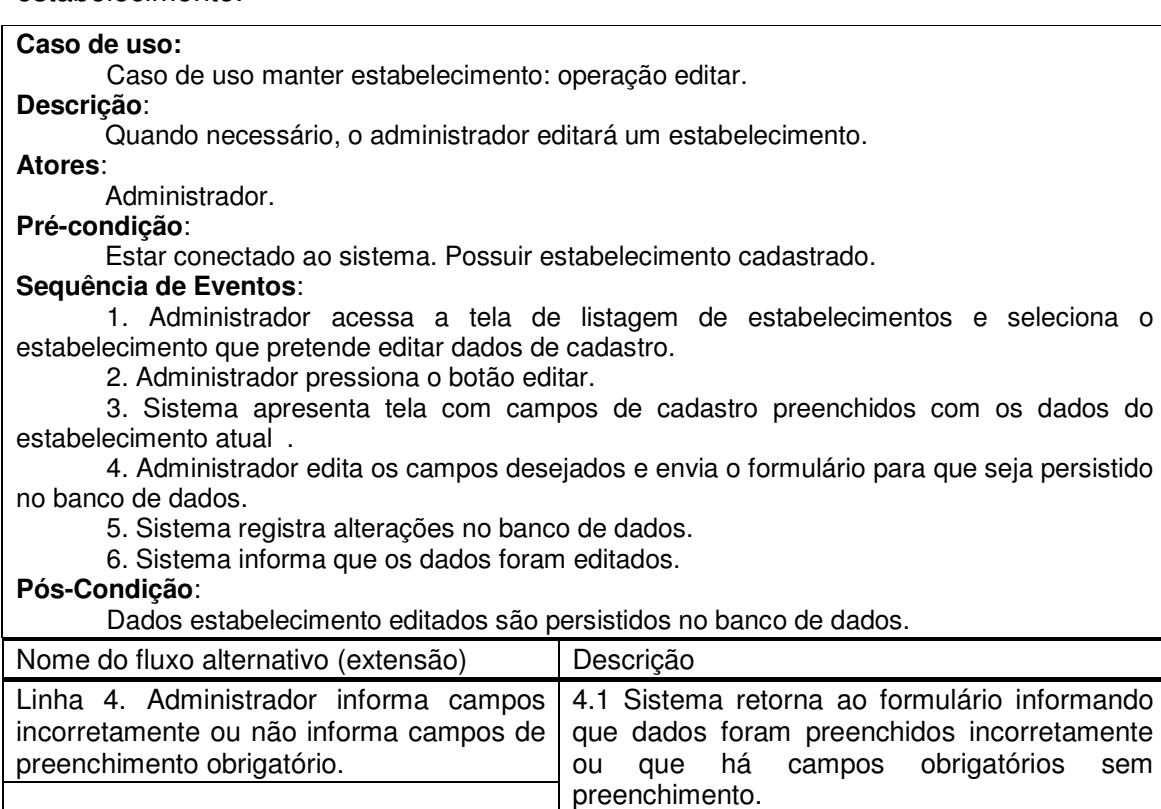

#### **Quadro 6 – Caso de uso manter estabelecimento: operação editar**

No Quadro 7 está a descrição da operação incluir (cadastrar) do caso de uso

manter funcionário.

## **Caso de uso:**

Caso de uso manter funcionário: operação incluir.

#### **Descrição**:

Quando necessário, o administrador ou o gerente cadastrará um novo funcionário. Atentando que o administrador pode registrar funcionários em qualquer estabelecimento cadastrado. Já o gerente poderá cadastrar funcionários somente em seu estabelecimento de origem.

**Atores**:

Administrador ou gerente.

## **Pré-condição**:

Estar conectado ao sistema e possuir um estabelecimento cadastrado.

## **Sequência de Eventos**:

1. Ator acessa a tela para cadastrar funcionário.

- 2. O sistema apresenta formulário de cadastro.
- 3. Ator preenche e envia formulário.
- 4. Sistema apresenta dados cadastrados e pede confirmação.
- 5. O ator confirma o cadastro.
- 6. Sistema informa que os dados foram incluídos no banco de dados.

## **Pós-Condição**:

Dados do novo funcionário inseridos no banco de dados.

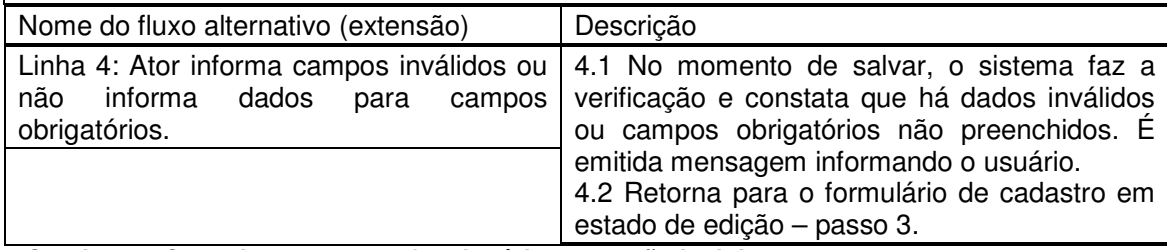

 **Quadro 7 – Caso de uso manter funcionário: operação incluir** 

No Quadro 8 está a descrição da operação remover do caso de uso remover

funcionário.

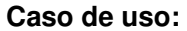

Caso de uso manter funcionário: operação remover.

## **Descrição**:

Quando necessário o administrador ou gerente removerá um funcionário.

**Atores**:

Administrador ou gerente.

## **Pré-condição**:

Estar conectado ao sistema e possuir funcionário cadastrado.

## **Sequência de Eventos**:

 1. Ator acessa a tela de listagem de funcionários e seleciona o funcionário que deseja ecluir.

2. Ator pressiona no botão excluir.

 3. Sistema retorna aviso que serão excluídos todos os registros ligados aquele funcionário.

4. Ator confirma exclusão.

5. Sistema faz exclusão dos dados no banco.

6. Sistema informa que os dados foram excluídos.

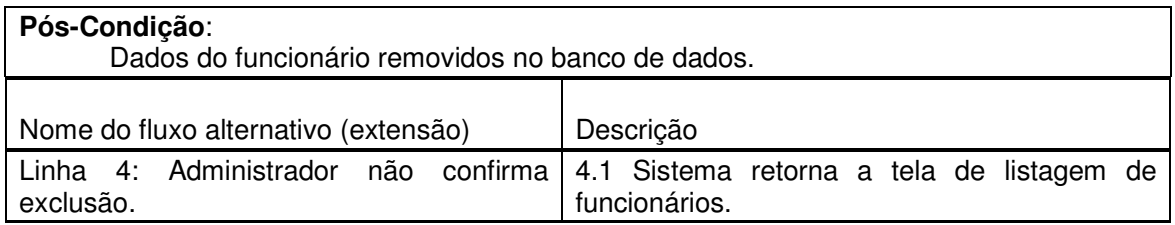

 **Quadro 8 – Caso de uso manter funcionário: operação remover** 

No Quadro 9 está a descrição da operação editar do caso de uso manter

funcionário.

#### **Caso de uso:**

Caso de uso manter funcionário: operação editar funcionário.

## **Descrição**:

Quando necessário, o administrador ou o gerente editará dados cadastrais de um funcionário.

# **Atores**:

Administrador ou gerente.

#### **Pré-condição**:

Estar conectado ao sistema.

#### **Sequência de Eventos**:

1. Ator acessa a tela de listagem de funcionários e seleciona um registro.

2. Ator pressiona no botão editar.

 3. Sistema apresenta tela com campos de cadastro preenchidos com os dados do funcionário atual.

4. Ator edita os campos desejados e envia o formulário.

5. Sistema registra alterações no banco de dados.

6. Sistema informa que os dados foram editados.

## **Pós-Condição**:

Dados do funcionário editados no banco de dados.

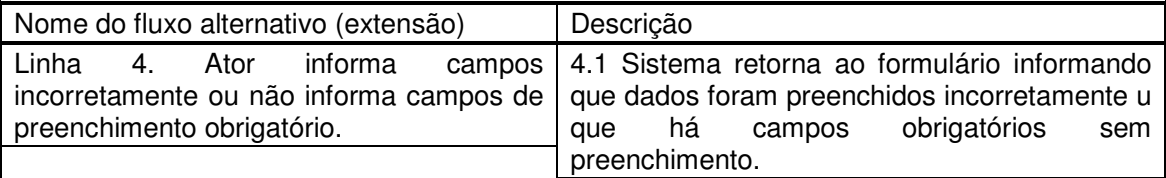

 **Quadro 9 – Caso de uso manter funcionário: operação editar** 

No Quadro 10 está a descrição da operação incluir do caso de uso manter

## produto.

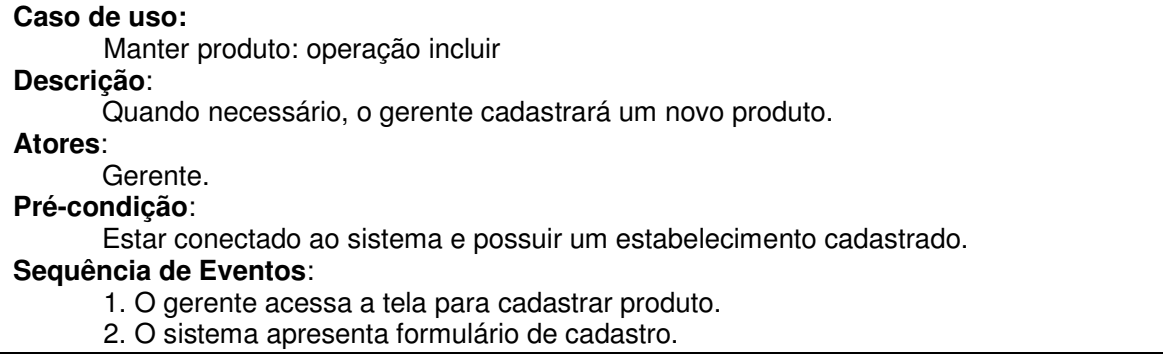

- 3. O gerente preenche e envia o formulário.
- 4. Sistema apresenta os dados cadastrados e pede confirmação.
- 5. O gerente confirma o cadastro.

6. Sistema informa que os dados foram incluídos no banco de dados.

## **Pós-Condição**:

Dados do novo produto inseridos no banco de dados.

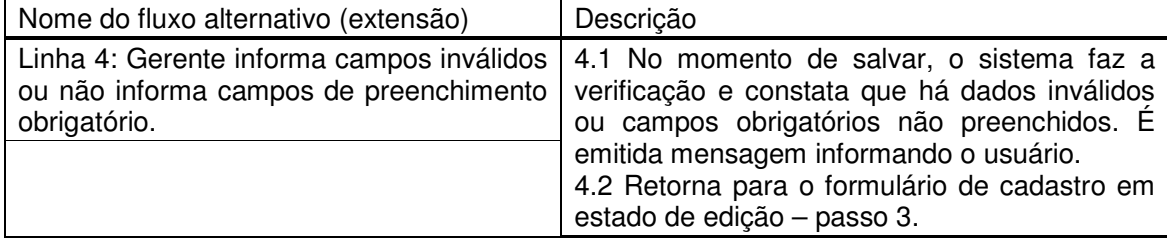

## **Quadro 10 – Caso de uso manter produto: operação incluir**

No Quadro 11 está a descrição da operação remover do caso de uso manter

## produto.

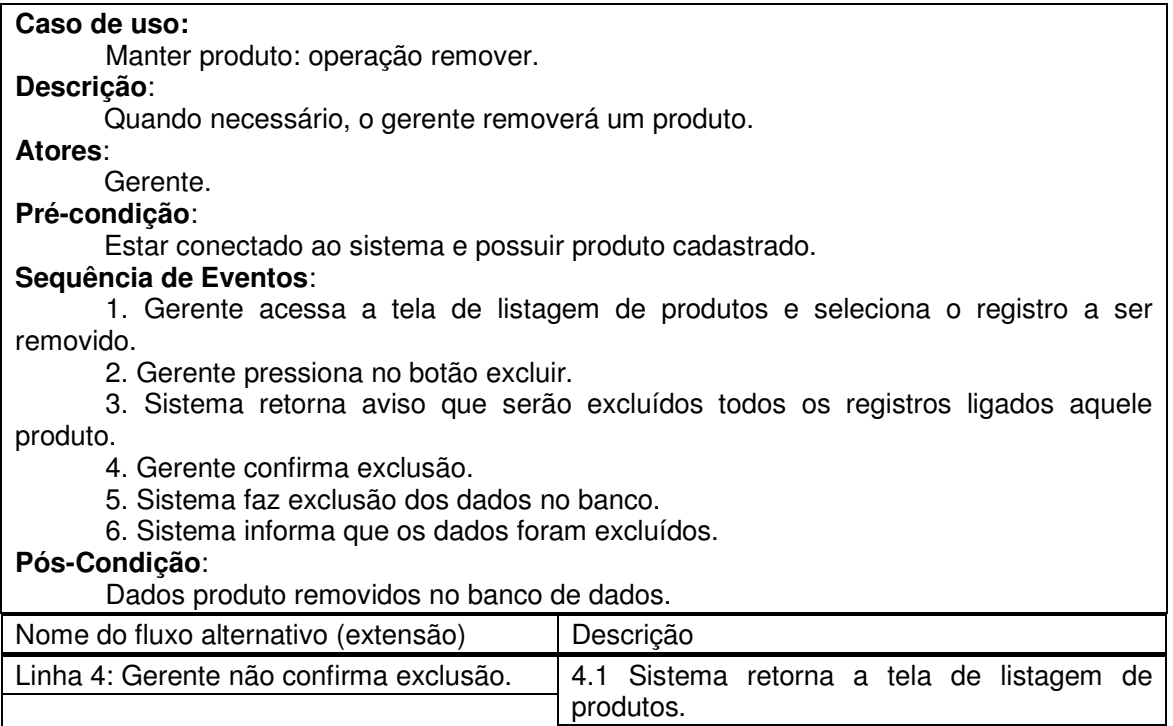

 **Quadro 11 – Caso de uso manter produto: operação remover** 

No Quadro 12 está a descrição da operação de edição do caso de uso manter

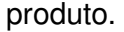

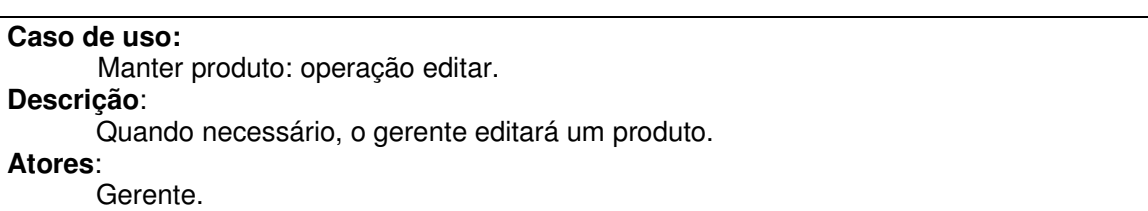

**Pré-condição**:

Estar conectado ao sistema e possuir produto cadastrado.

#### **Sequência de Eventos**:

1. Gerente acessa a tela de listagem de produtos e escolhe o registro a ser editado.

2. Gerente pressiona no botão editar.

 3. Sistema mostra tela com campos de cadastro preenchidos com os dados do produto atual.

4. Gerente edita os campos desejados e envia o formulário.

5. Sistema registra alterações no banco de dados.

6. Sistema informa que os dados foram editados.

#### **Pós-Condição**:

Dados produto editados no banco de dados.

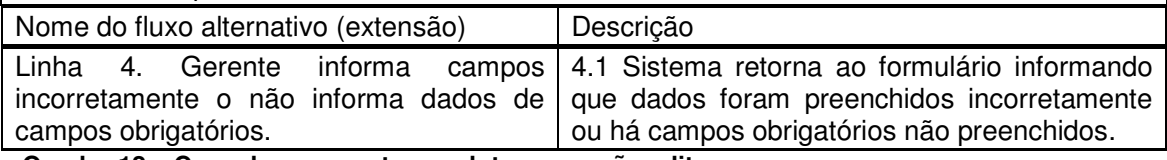

 **Quadro 12 – Caso de uso manter produto: operação editar** 

No Quadro 13 está a descrição da operação incluir do caso de uso manter

ingrediente.

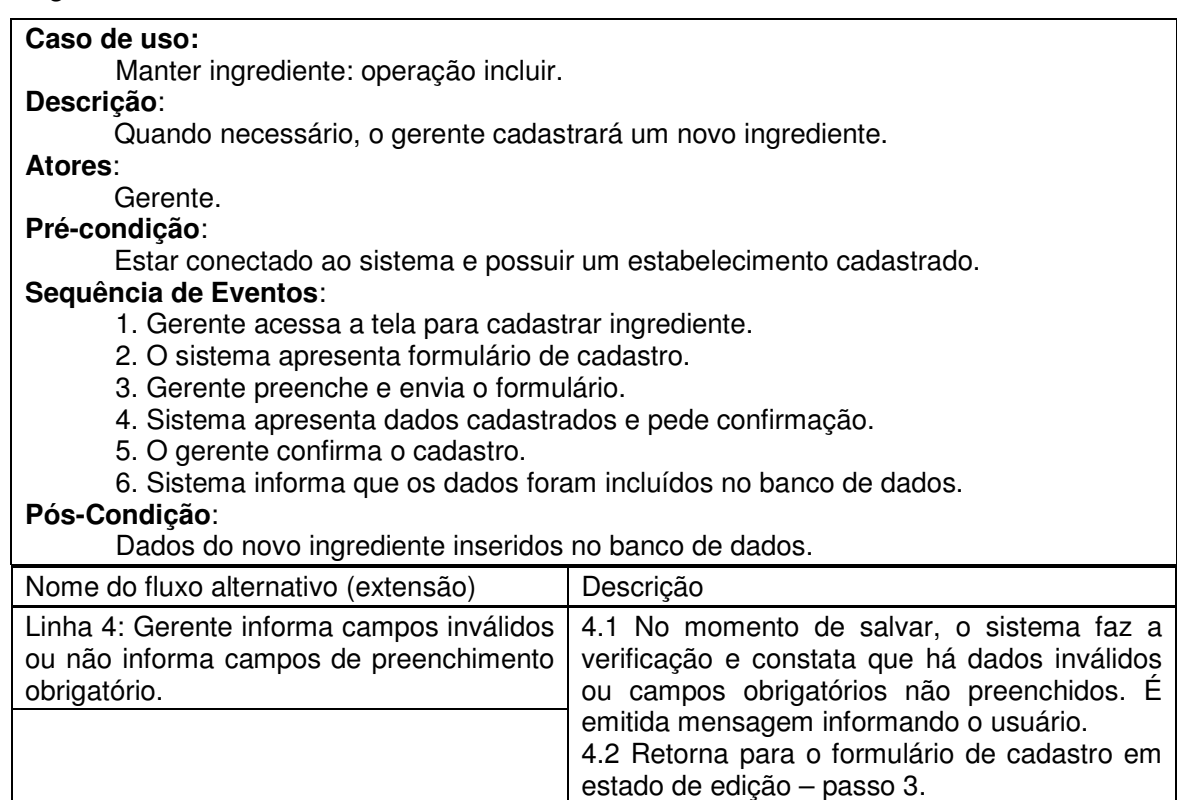

 **Quadro 13 – Caso de uso manter ingrediente: operação incluir** 

 No Quadro 14 está a descrição da operação de exclusão do caso de uso manter ingrediente.

**Caso de uso:** 

Manter ingrediente: operação excluir.

# **Descrição**:

Quando necessário o gerente removerá um ingrediente cadastrado.

## **Atores**:

Gerente.

**Pré-condição**:

Estar conectado ao sistema e haver ingrediente cadastrado.

## **Sequência de Eventos**:

 1. Gerente acessa a tela de listagem de ingredientes e seleciona o ingrediente que deseja excluir.

2. Gerente pressiona no botão excluir.

 3. Sistema retorna aviso que serão excluídos todos os registros ligados aquele ingrediente.

4. Gerente confirma exclusão.

 5. Sistema faz exclusão dos dados no banco e informa que dados foram excluídos. **Pós-Condição**:

Dados ingrediente removidos no banco de dados.

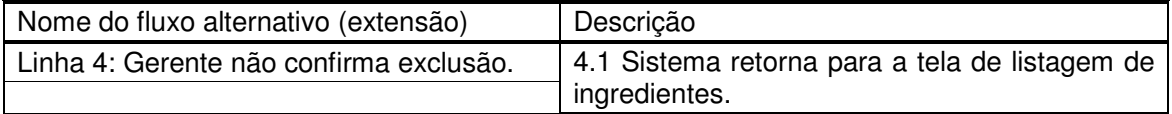

 **Quadro 14 – Caso de uso manter ingrediente: operação excluir** 

No Quadro 15 está a descrição da operação editar do caso de uso manter

ingrediente.

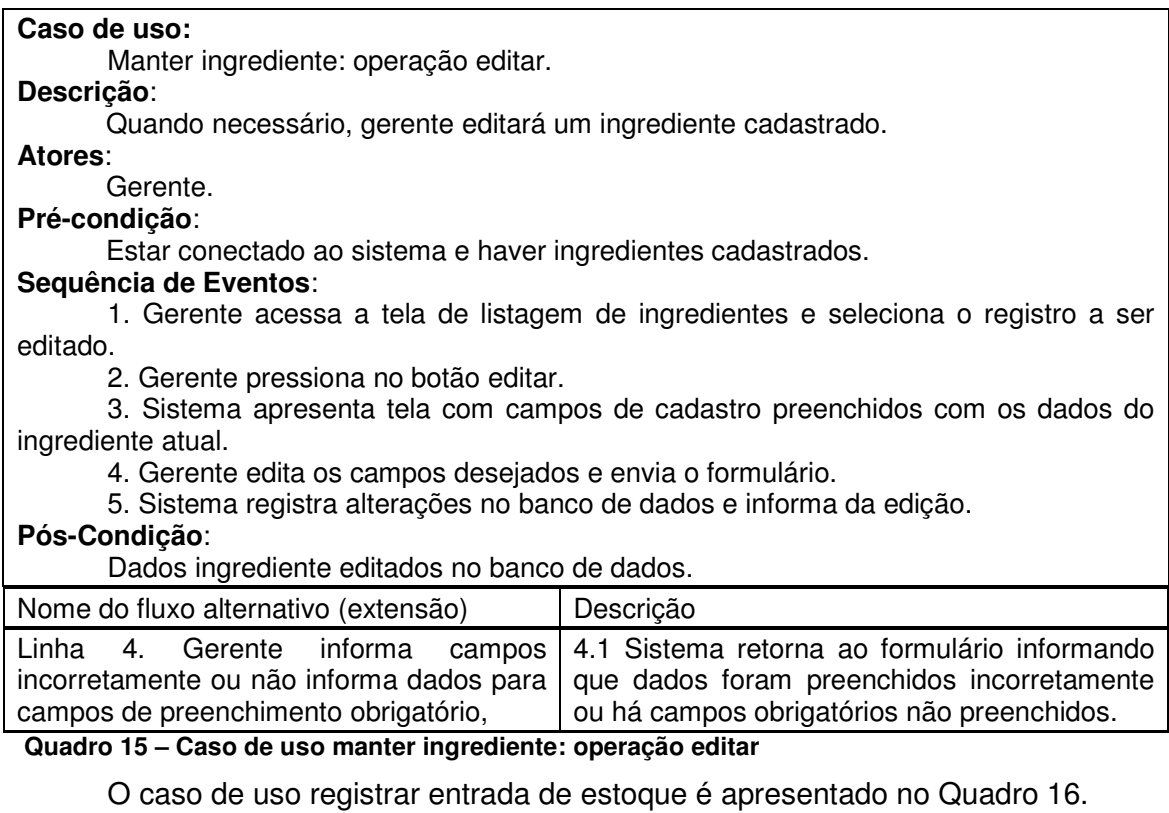

**Caso de uso:**  Registrar entrada de estoque.

#### **Descrição**: Quando produtos ou ingredientes forem entregues no estabelecimento, o gerente fará o registro da entrada deles no sistema. **Atores**: Gerente. **Pré-condição**: Possuir ingredientes ou produtos para serem cadastrados no sistema. **Sequência de Eventos**: 1. Gerente acessa a tela para registrar entrada de estoque. 2. O sistema apresenta formulário de entrada. 3. Gerente incluí os itens e suas quantidades e envia o formulário. 4. Sistema apresenta dados inseridos e solicita conferência. 5. O gerente confirma a entrada. 6. Sistema informa que os dados foram incluídos no banco de dados.

#### **Pós-Condição**:

Quantidade de produtos ou ingredientes em estoque atualizada no banco de dados

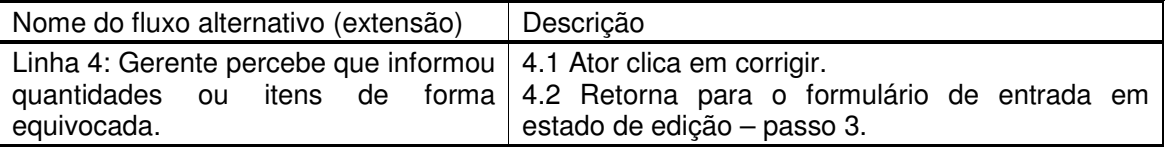

 **Quadro 16 – Caso de uso registrar entrada de estoque** 

O caso de uso corrigir entrada de estoque é apresentado no Quadro 17.

## **Caso de uso:**

Corrigir entrada de estoque.

#### **Descrição**:

Quando o gerente percebe que errou uma entrada de estoque ele pode corrigir. A diferença entre corrigir e editar é que as correções ficarão registradas no banco. **Atores**:

#### Gerente.

**Pré-condição**:

Possuir entrada de estoque registrada e com necessidade de corrreção.

#### **Sequência de Eventos**:

1. O gerente acessa a tela para corrigir entrada de estoque.

2. O sistema apresenta formulário de correção.

3. O gerente ajusta os itens e/ou quantidades e envia o formulário.

4. Sistema apresenta dados inseridos e solicita conferência.

5. O gerente confirma a entrada.

6. Sistema informa que os dados foram incluídos no banco de dados.

#### **Pós-Condição**:

 Quantidade dos produtos em estoque atualizada no banco de dados. Dados da correção incluídos no banco de dados.

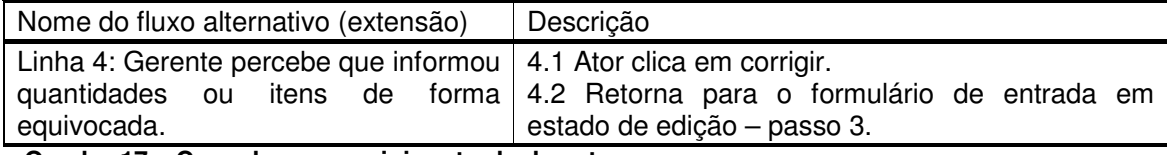

#### **Quadro 17 – Caso de uso corrigir entrada de estoque**

No Quadro 18 está a descrição da operação incluir do caso de uso manter

cliente.

**Caso de uso:** 

Manter cliente: operação incluir.

# **Descrição**:

Quando necessário, o gerente ou caixa cadastrará um novo cliente.

#### **Atores**:

Gerente ou caixa.

# **Pré-condição**:

Estar conectado ao sistema e possuir um estabelecimento cadastrado.

## **Sequência de Eventos**:

1. Ator acessa a tela para cadastrar cliente.

- 2. O sistema apresenta formulário de cadastro.
- 3. Ator preenche e envia formulário.
- 4. Sistema apresenta dados cadastrados e pede confirmação.
- 5. O ator confirma o cadastro.
- 6. Sistema informa que os dados foram incluídos no banco de dados.

## **Pós-Condição**:

Dados do novo cliente inseridos no banco de dados.

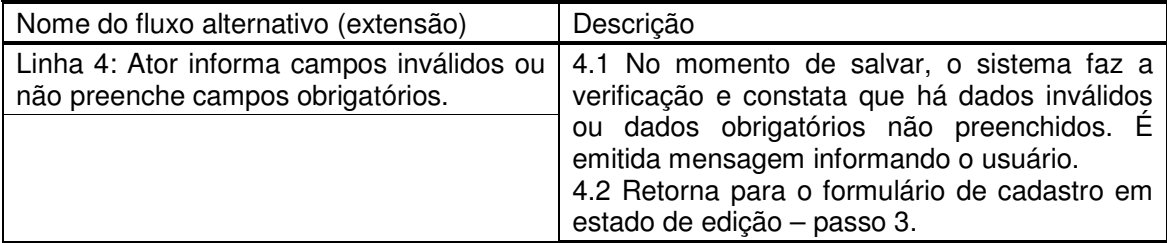

 **Quadro 18 – Caso de uso manter cliente: operação incluir** 

No Quadro 19 está a descrição da operação excluir do caso de uso manter

## cliente.

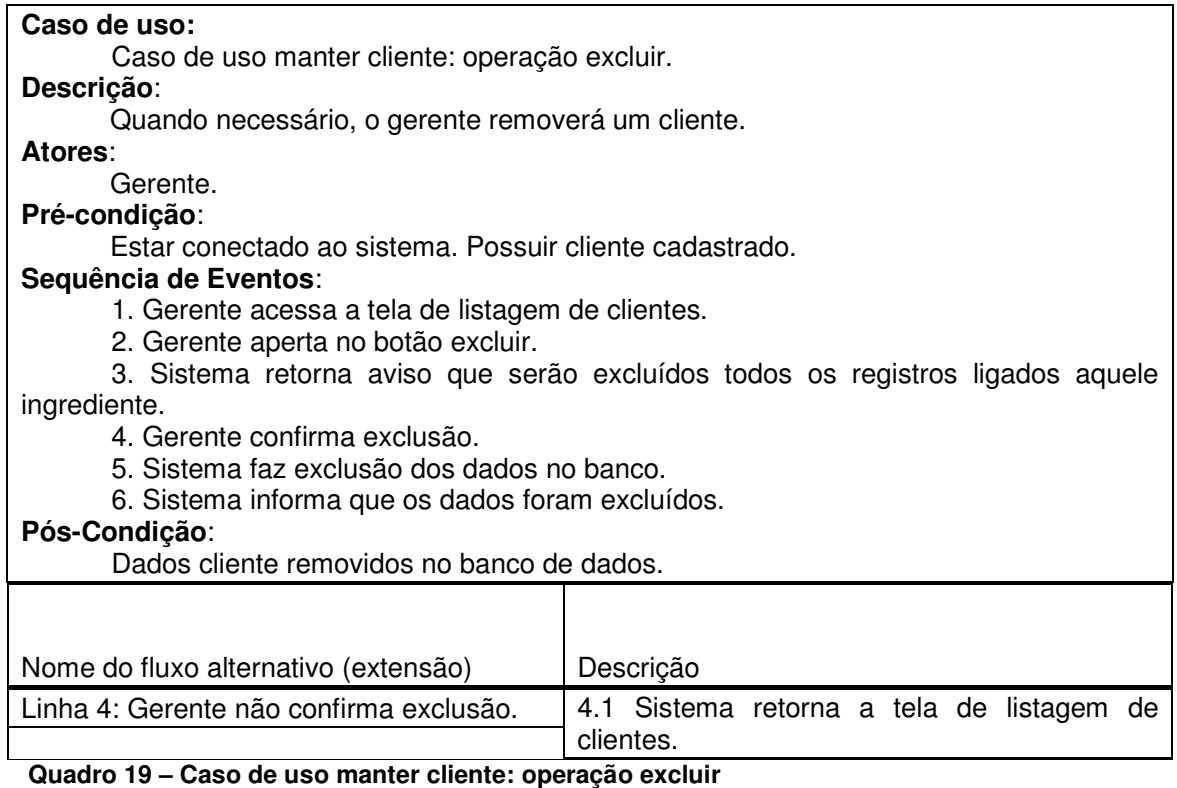

No Quadro 20 está a descrição da operação editar do caso de uso manter

cliente.

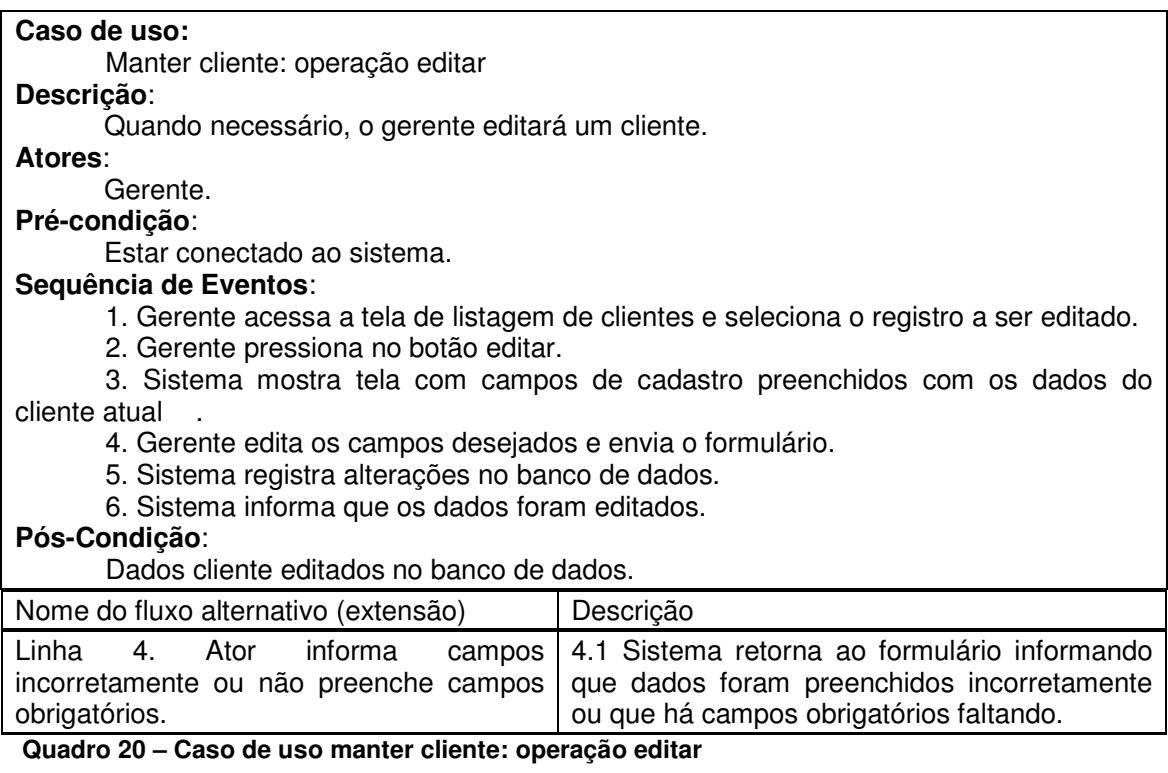

No Quadro 21 está a descrição da operação registrar pagamento de salário

do caso de uso manter pagamento de salário.

#### **Caso de uso:**

Manter pagamento de salário: operação registrar pagamento de salário **Descrição**:

O gerente confirma o pagamento dos salários previamente cadastrados.

**Atores**:

Gerente.

**Pré-condição**:

Funcionários cadastrados

## **Sequência de Eventos**:

1. Gerente acessa a tela de listagem de funcionários.

2. Gerente pressiona no botão pagar salários.

3. Sistema mostra tela tabela informando os funcionários e os salários. O valor a ser

pago a cada salário é informado em um *input* editável.

4. Gerente edita os campos desejados e envia o formulário.

5. Sistema apresenta os dados informados e pede confirmação

6. Gerente pressiona no botão confirmar;

5. Sistema registra alterações no banco de dados.

6. Sistema informa que os dados foram editados.

## **Pós-Condição**:

Valores adicionados ao banco de dados.

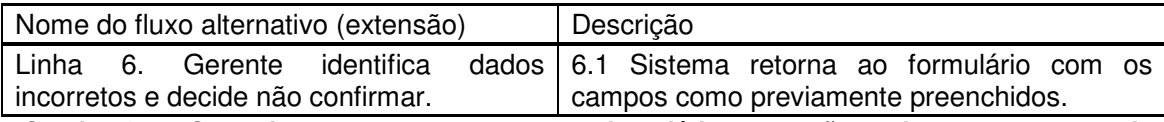

 **Quadro 21 – Caso de uso manter pagamento de salário: operação registrar pagamento de salário** 

 A operação corrigir registro de pagamento de salário do caso de uso manter pagamento de salário é apresentado no Quadro 22.

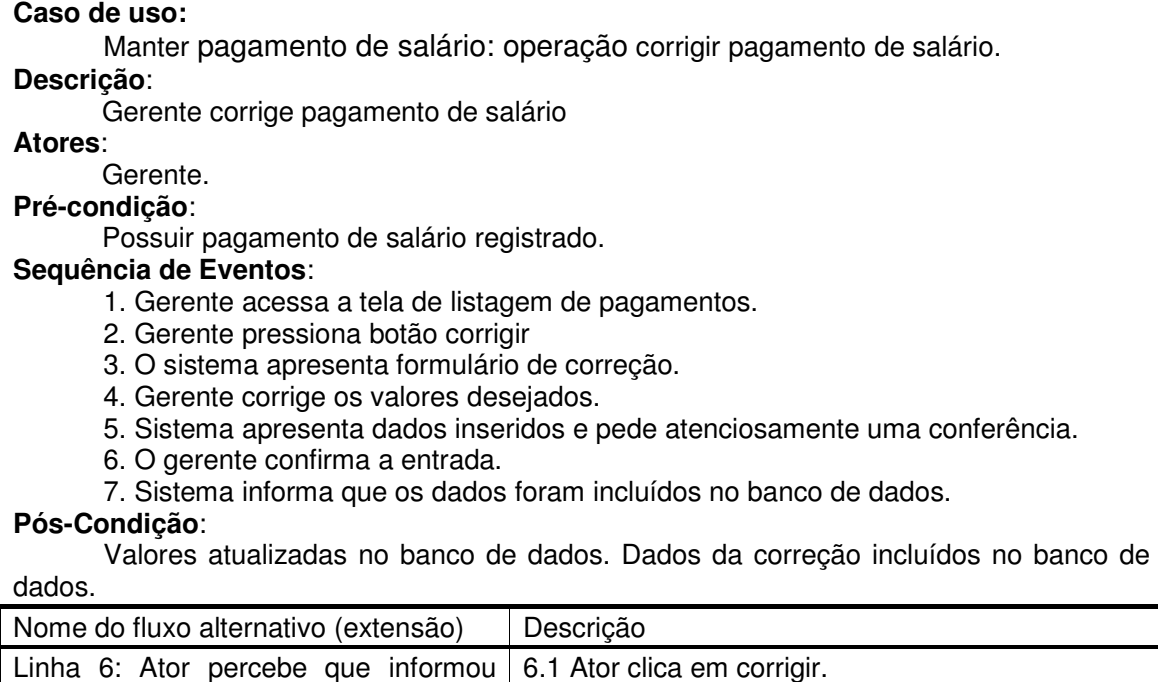

de edição – passo 3.  **Quadro 22 – Caso de uso manter pagamento de salário: operação corrigir registro de pagamento de salário** 

No Quadro 23 está a descrição da operação cadastrar do caso de uso manter

6.2 retorna para o formulário de entrada em estado

conta monetária.

valores de forma equivocada.

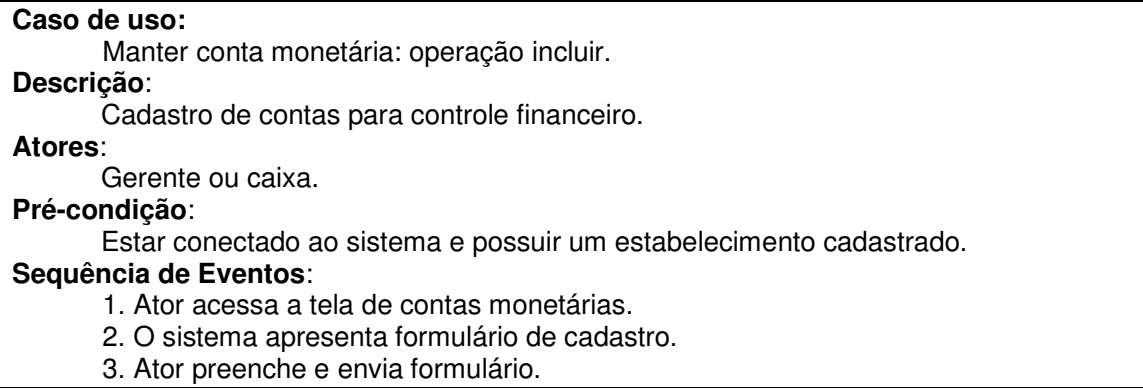

4. Sistema apresenta dados cadastrados e pede confirmação.

5. O ator confirma o cadastro.

6. Sistema informa que os dados foram incluídos no banco de dados.

# **Pós-Condição**:

Dados do nova conta inseridos no banco de dados.

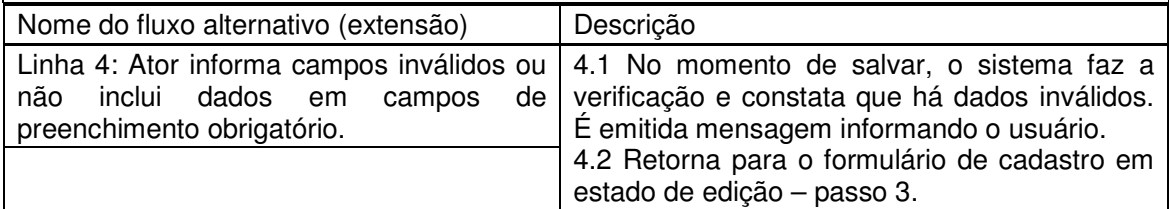

 **Quadro 23 – Caso de uso manter conta: operação incluir** 

No Quadro 24 está a descrição da operação excluir do caso de uso manter

conta.

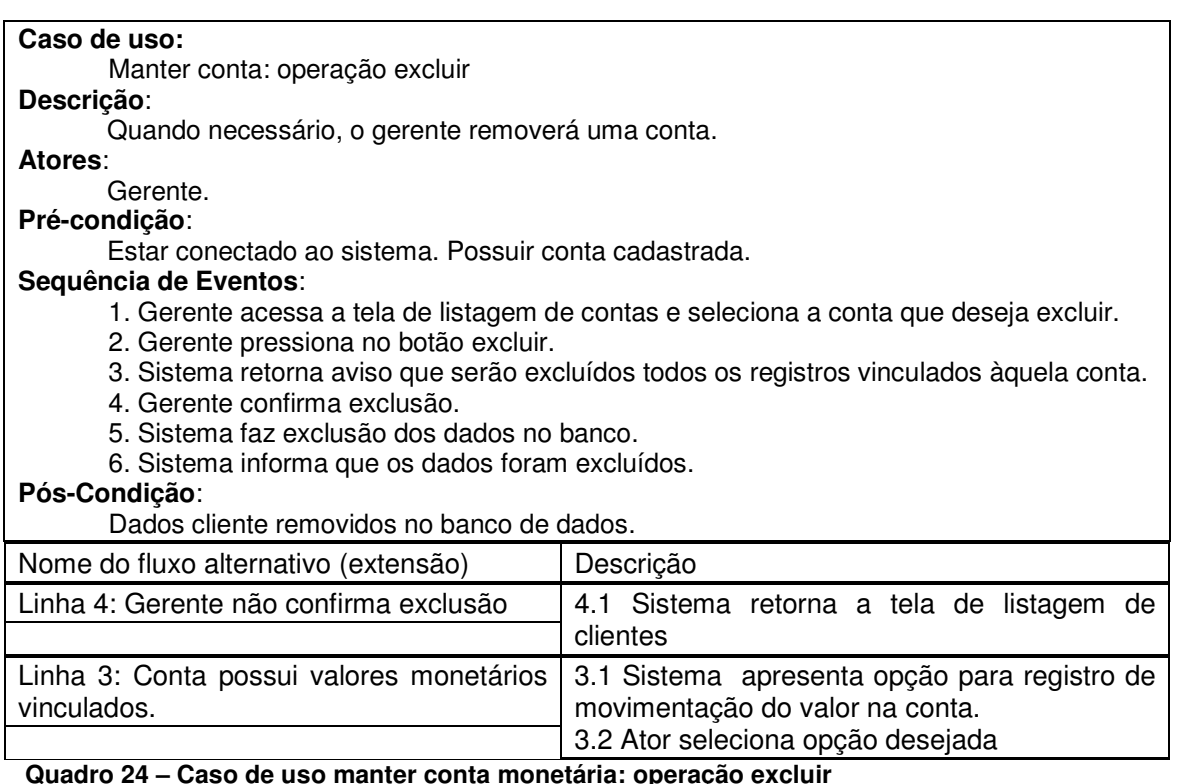

 **Quadro 24 – Caso de uso manter conta monetária: operação excluir** 

 No Quadro 25 está a descrição da operação editar do caso de uso conta monetária.

**Caso de uso:** 

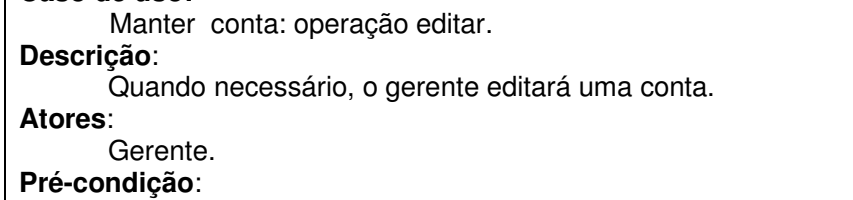

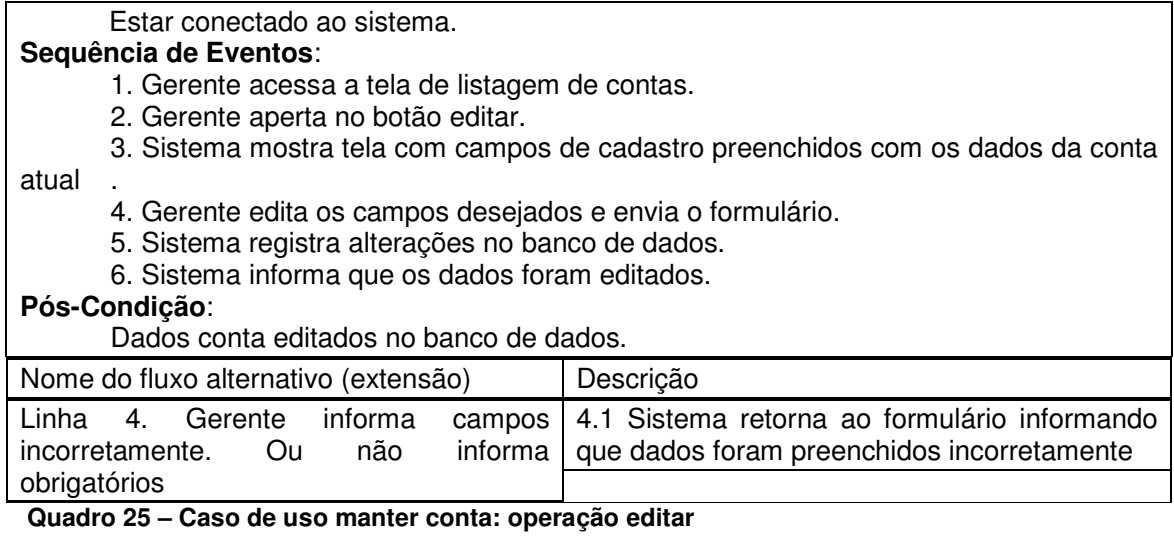

No Quadro 26 está a descrição da operação registrar entrada/saída do caso

de uso manter conta monetária.

#### **Caso de uso:**

Manter conta: operação registrar entrada/saída

## **Descrição**:

Quando é realizada alguma transação ou registro de pagamento que não está incluso nas funções do sistema, o gerente ou o caixa poderão acrescentá-la a seu movimento identificando com observações.

#### **Atores**:

Gerente ou caixa.

## **Pré-condição**:

Possuir conta cadastrada.

#### **Sequência de Eventos**:

- 1. Ator acessa a tela de movimento de contas.
- 2. Ator pressiona no botão adicionar registro.
- 3. Sistema mostra tela com formulário.
- 4. Ator edita os campos desejados e envia o formulário.
- 5. Sistema acrescenta valores no banco de dados.
- 6. Sistema informa que os dados foram salvos.

## **Pós-Condição**:

Valores adicionados no banco de dados

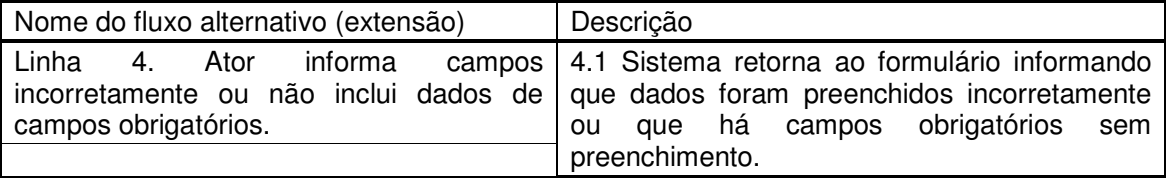

#### **Quadro 26 – Caso de uso manter conta: operação registrar entrada/saída de caixa**

No Quadro 27 está a descrição da operação alterar entrada/saída do caso de

uso conta monetária.

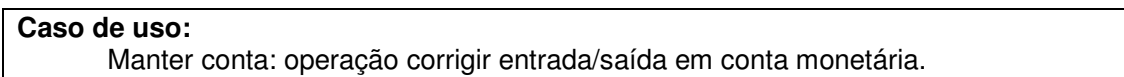

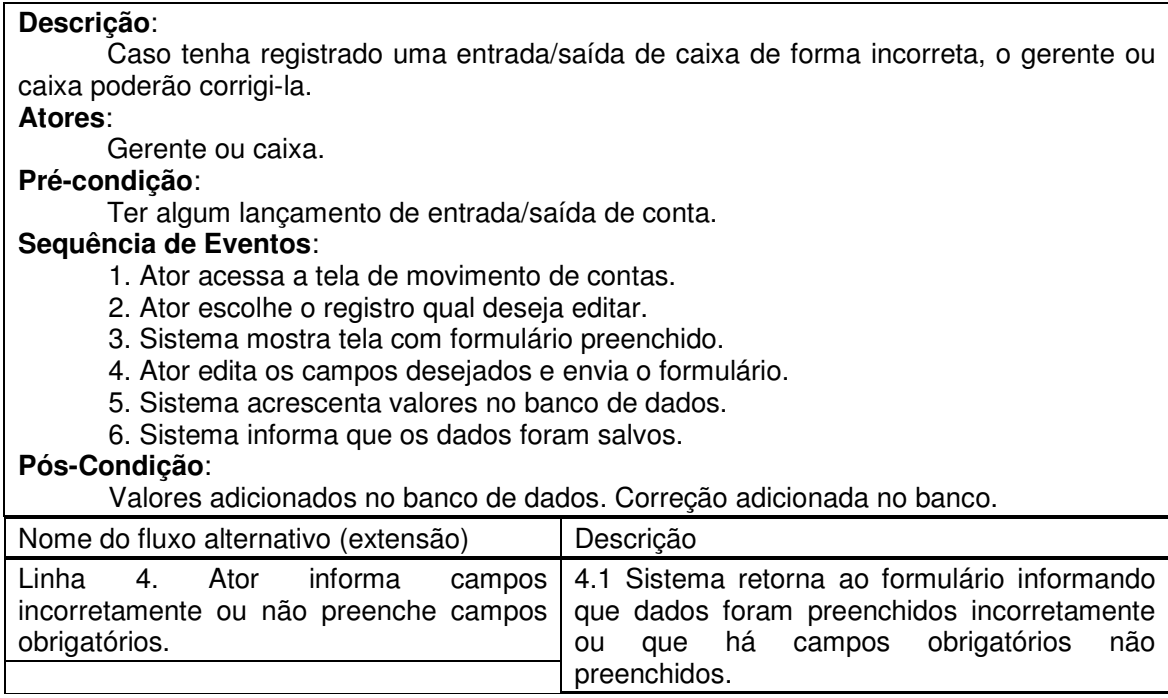

 **Quadro 27 – Caso de uso manter conta: operação corrigir entrada/saída em conta monetária** 

No Quadro 28 está a descrição do caso de uso abrir caixa.

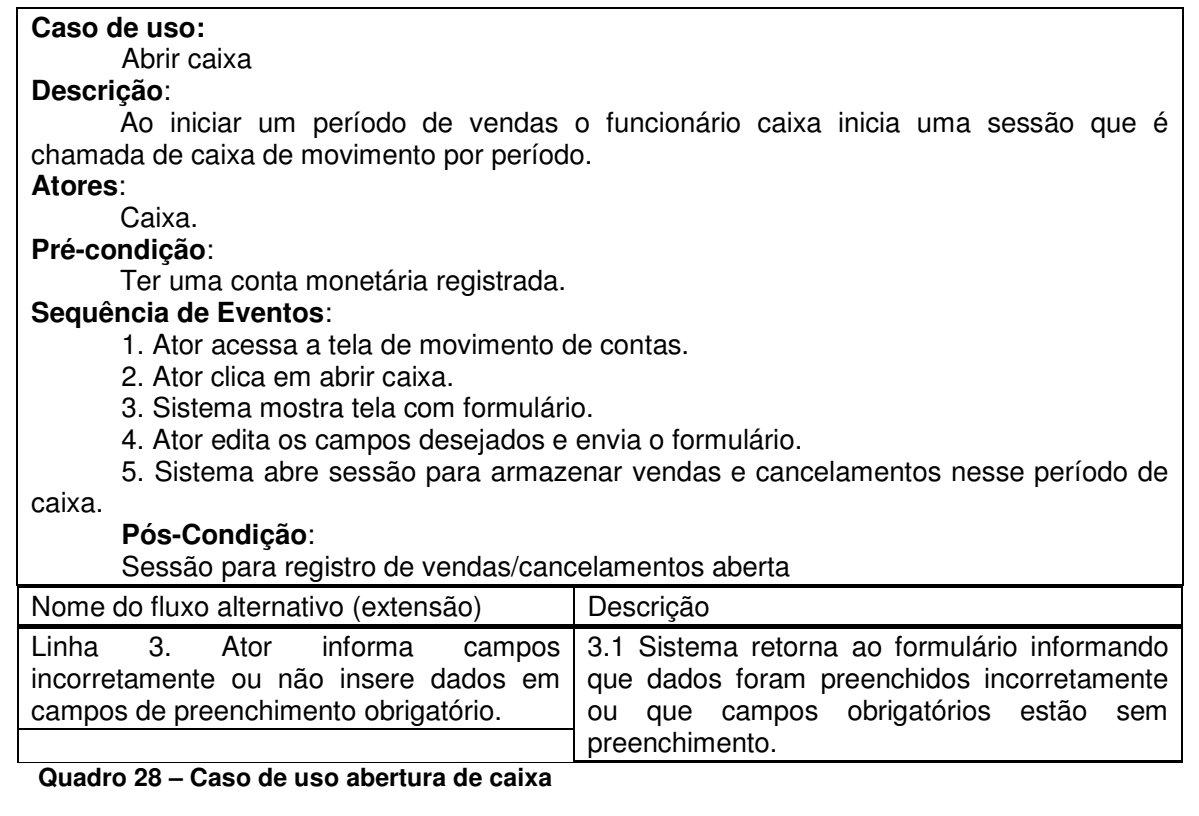

No Quadro 29 está a descrição do caso de uso iniciar venda.

## **Caso de uso:**  Iniciar venda **Descrição**: Se inicia uma sessão para armazenar no banco um registro de saída de produtos e entrada de dinheiro. **Atores**: Caixa ou garçom, balança, cliente. **Pré-condição**: Caixa estar aberto. **Sequência de Eventos**: 1. Cliente pede ao garçom ou ao caixa um produto ou realiza a pesagem de um prato na balança. 2. Garçom ou caixa entra na tela de vendas e clica em nova venda. 3. Sistema apresenta tela com o id da nova venda e a lista de produtos. 4. Garçom ou caixa informa o produto e a quantidade. 5. Garçom ou caixa pressiona confirmar. 6. Sistema inicia id de venda. 7. Sistema retorna a tela de vendas. **Pós-Condição**: Sessão com id de venda iniciada. Nome do fluxo alternativo (extensão) | Descrição Linha 1. Cliente adere produto por quilo, e 1.1 Balança informa valor da pesagem ao o coloca prato na balança, sistema.

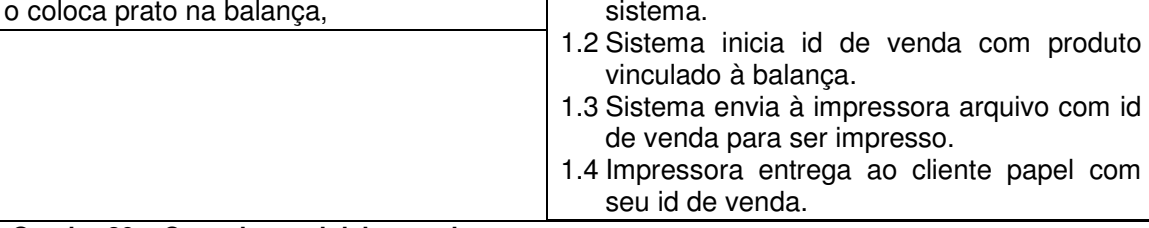

 **Quadro 29 – Caso de uso iniciar venda** 

No Quadro 30 está a descrição do caso de uso incluir produto a venda.

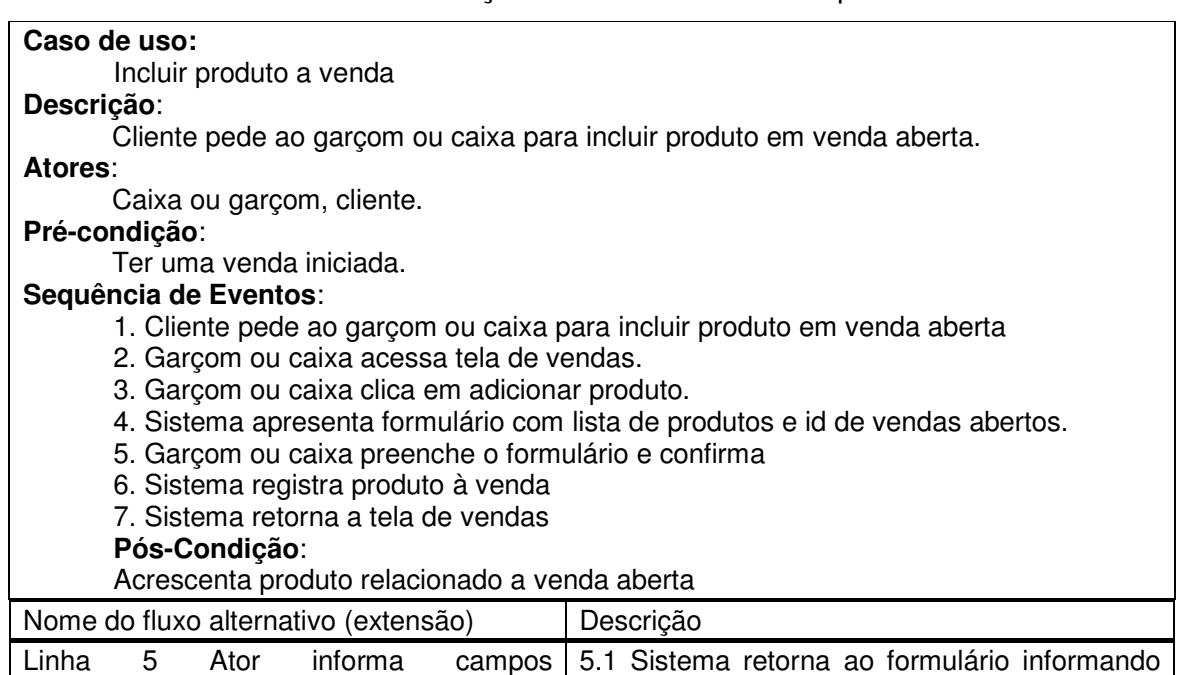

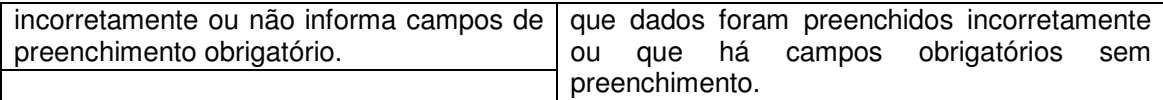

 **Quadro 30 – Caso de uso incluir produto a venda** 

No Quadro 31 está a descrição do caso de uso remover produto de venda.

#### **Caso de uso:**  Remover produto de venda**. Descrição**: Cliente pede ao garçom ou caixa para cancelar um produto **Atores**: Caixa ou garçom, cliente. **Pré-condição**: Ter uma venda iniciada. **Sequência de Eventos**: 1. Cliente pede ao garçom ou caixa para cancelar um produto que foi incluído em uma venda. 2. Garçom ou caixa acessa tela de vendas. 3. Garçom ou caixa clica na venda de id fornecido pelo cliente. 4. Garçom ou caixa clica em remover item. 5. Sistema apresenta formulário com lista de produtos já relacionados a venda informada. 6. Garçom ou caixa preenche o formulário e confirma 7. Sistema remove produto da venda 8. Sistema retorna a tela de vendas **Pós-Condição**: Acrescenta produto relacionado a venda aberta Nome do fluxo alternativo (extensão) | Descrição Linha 6 Ator informa campos incorretamente ou não preenche dados de campos obrigatórios. 6.1 Sistema retorna ao formulário informando que dados foram preenchidos incorretamente ou que há campos obrigatórios sem preenchimento. Linha 6 Ator informa que produto deverá 6.1 Sistema atualiza quantidade do produto no ser reinserido no estoque. estoque.

 **Quadro 31 – Caso de uso remover produto de venda** 

No Quadro 32 está a descrição do caso de uso fechar venda.

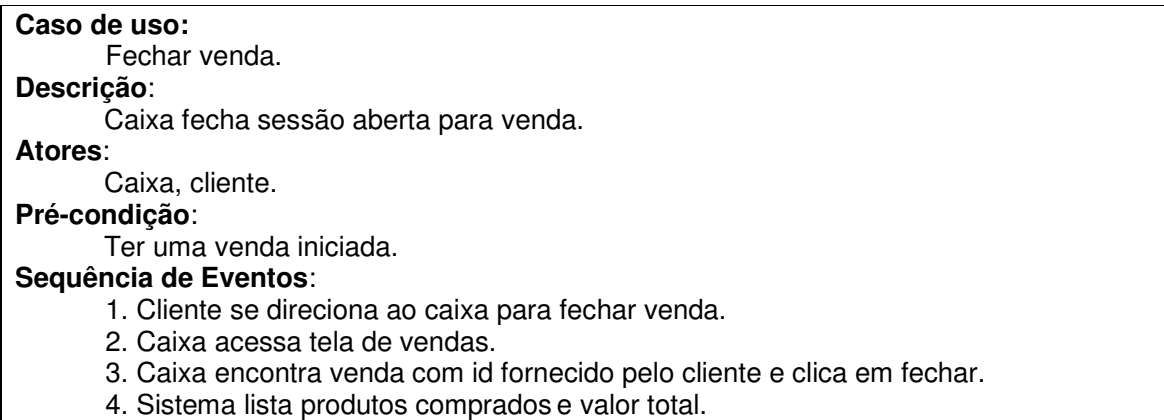

5. Cliente paga valor total.

6. Caixa confirma fechamento.

7. Sistema atualiza quantidade de produtos em estoque.

8. Sistema registra transição monetária.

9. Sistema encerra sessão de venda.

#### **Pós-Condição**:

Venda aberta finalizada.

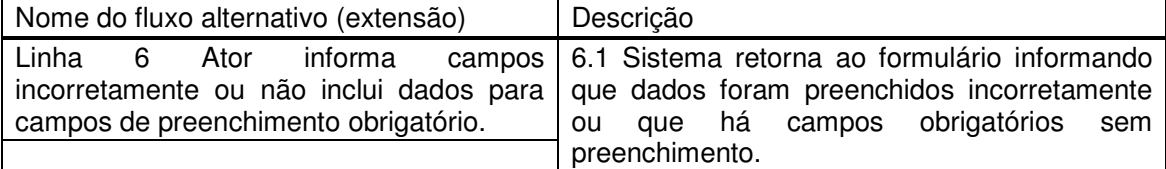

#### **Quadro 32 – Caso de uso fechar venda**

No Quadro 33 está a descrição do caso de uso manter cardápio.

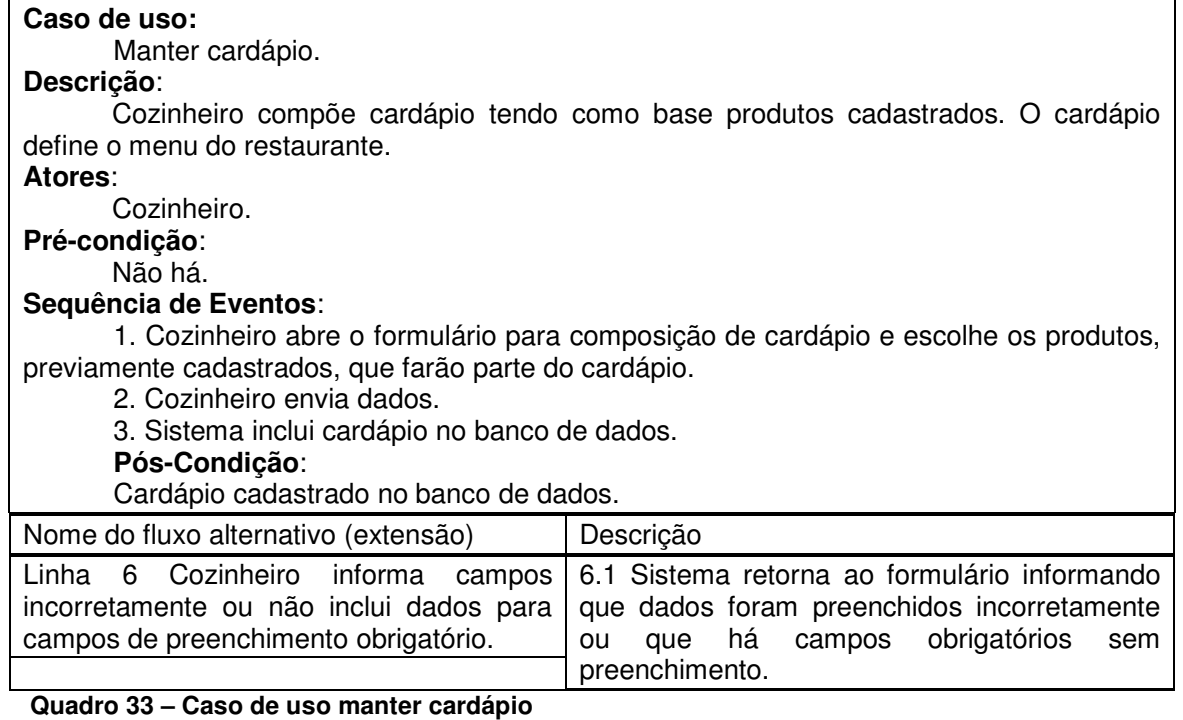

No Quadro 34 está a descrição do caso de uso compor produto.

#### **Caso de uso:**

Compor produto.

#### **Descrição**:

Cozinheiro compõe produtos a partir de ingredientes. Os produtos são utilizados na composição de cardápios. Os produtos podem ser definidos genericamente como os pratos, as sobremesas e outros ofertados no cardápio do restaurante. **Atores**:

Cozinheiro. **Pré-condição**: Não há.

#### **Sequência de Eventos**:

- 1. Cozinheiro abre o formulário para composição de produtos.
- 2. Cozinheiro envia dados.
- 3. Sistema inclui produto no banco de dados.

#### **Pós-Condição**:

Cardápio cadastrado no banco de dados.

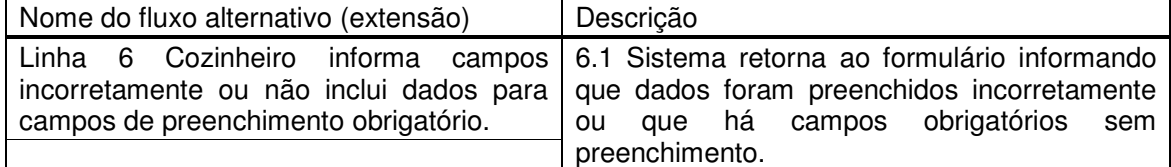

## **Quadro 34 – Caso de uso compor produto**

No Quadro 35 está a descrição do caso de uso registrar saída de

ingredientes.

#### **Caso de uso:**

Registrar saída de ingredientes.

#### **Descrição**:

Cozinheiro registra a saída de ingredientes do estoque como forma de atualização. Esses ingredientes são utilizados na composição dos produtos e na elaboração dos alimentos.

#### **Atores**:

Cozinheiro.

#### **Pré-condição**:

Necessidade de atualizar estoque de ingredientes.

#### **Sequência de Eventos**:

1. Cozinheiro acessa formulário para registrar saída de ingredientes do estoque.

 2. Cozinheiro escolhe o produto e informa a quantidade a ser debitada do estoque, em seguida envia o formulário.

 3. Sistema atualiza dados na quantidade dos respectivos produtos, debitando os valores informados.

#### **Pós-Condição**:

Quantidade em estoque dos produtos atualizada.

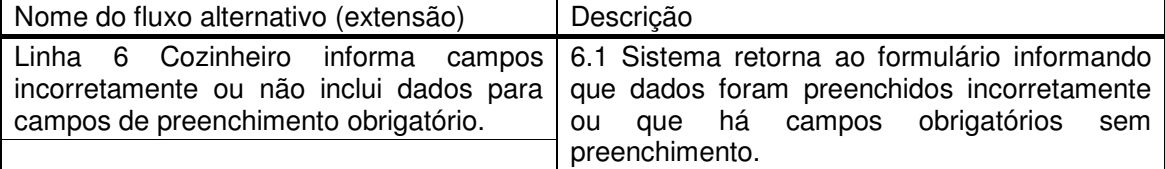

 **Quadro 35 – Caso de uso registrar saída de ingredientes** 

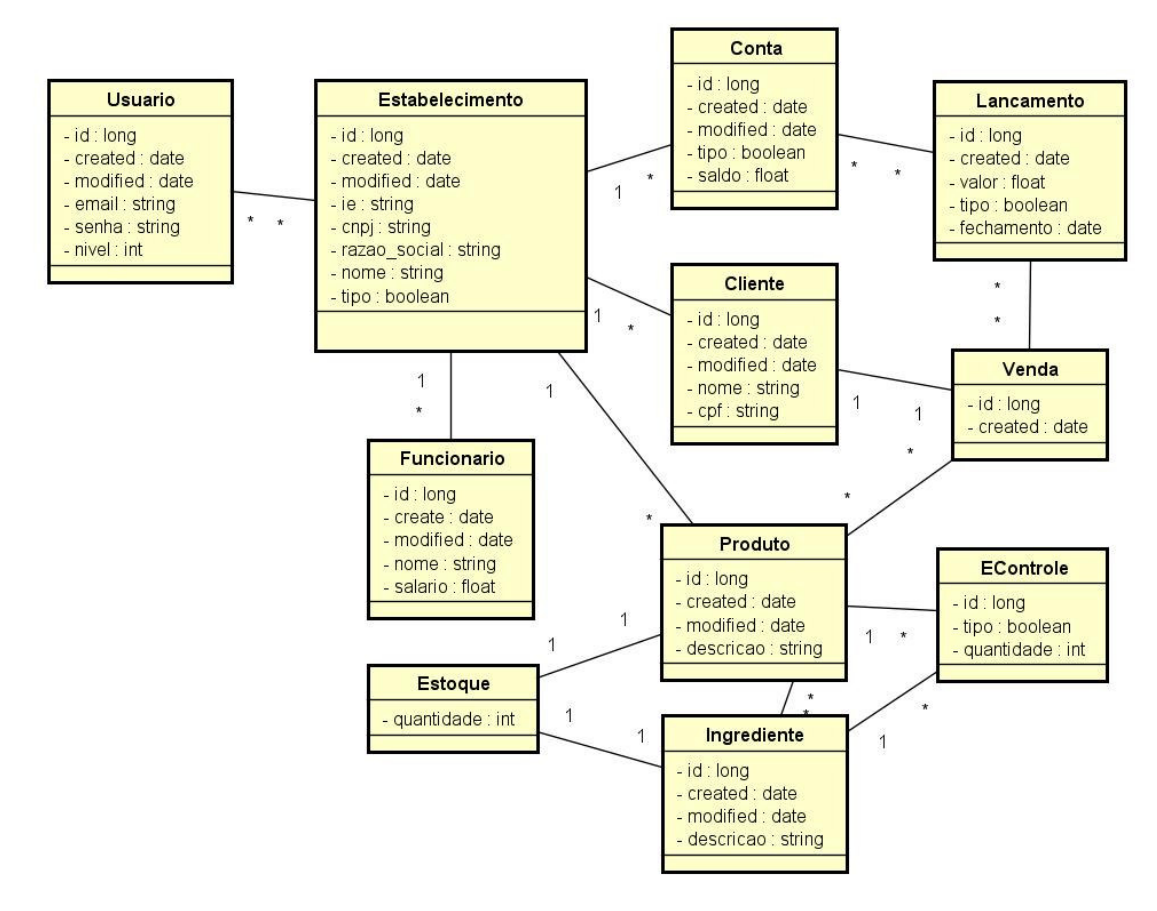

# Na Figura 2 está o diagrama de classes de análise do sistema.

**Figura 2 – Diagrama de classes de análise do sistema** 

 As classes apresentadas no diagrama da Figura 2 estão documentadas a seguir. Para cada classe são criados dois arquivos de controle, um controller e um AJAX. Por exemplo: para a classe usuário são feitos os arquivos usuarioController.php e usuarioAjax.js. O primeiro faz as interações entre a classe e o banco, e o segundo faz as comunicações entre a apresentação e os serviços.

No Quadro 36 está a apresentação da classe Usuario.

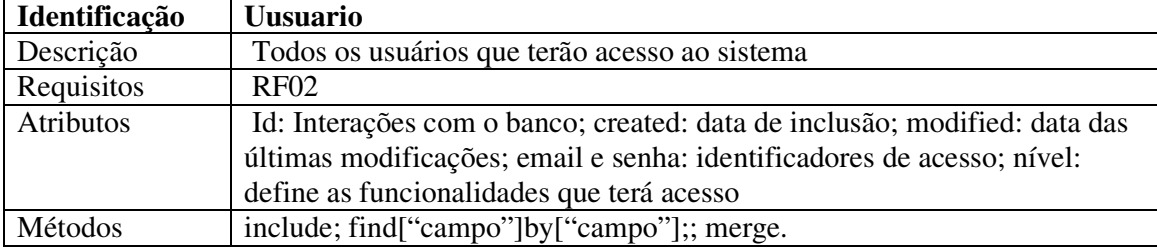

**Quadro 36 – Descrição da classe Usuario** 

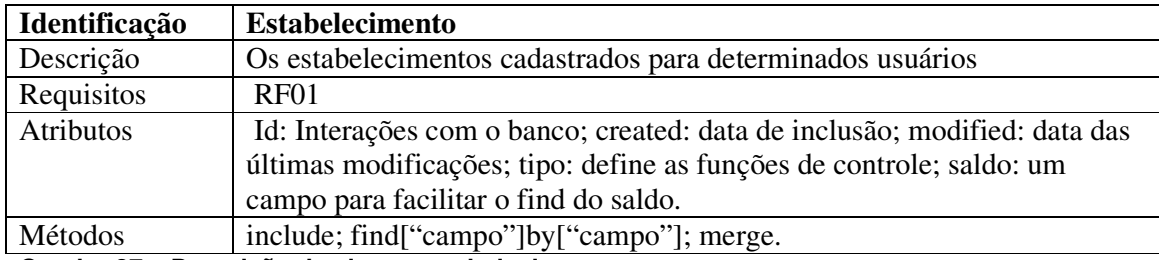

No Quadro 37 está a apresentação da classe Estabelecimento.

**Quadro 37 – Descrição da classe estabelecimento** 

No Quadro 38 está a apresentação da classe Conta.

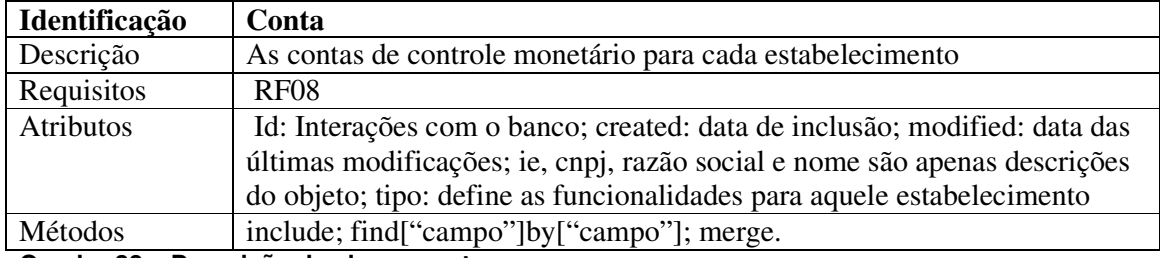

**Quadro 38 – Descrição da classe conta** 

No Quadro 39 está a apresentação da classe Lançamento.

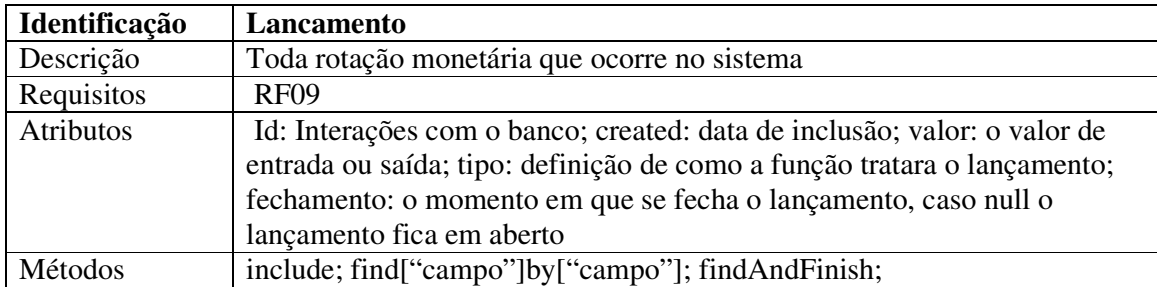

**Quadro 39 – Descrição da classe lançamento** 

No Quadro 40 está a apresentação da classe Cliente.

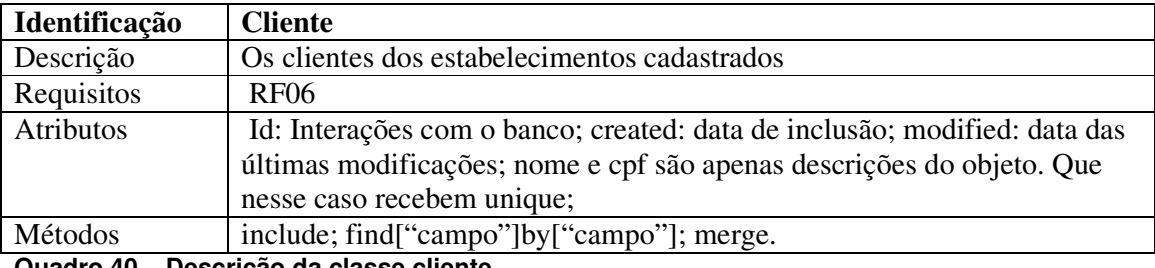

**Quadro 40 – Descrição da classe cliente** 

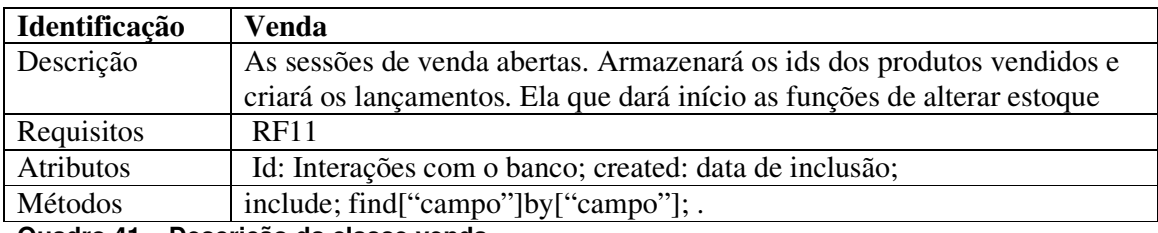

No Quadro 41 está a apresentação da classe Venda.

**Quadro 41 – Descrição da classe venda** 

No Quadro 42 está a apresentação da classe funcionário.

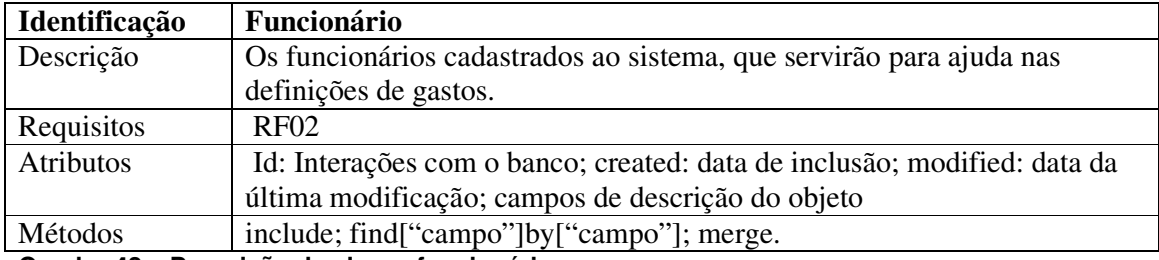

**Quadro 42 – Descrição da classe funcionário** 

No Quadro 43 está a apresentação da classe produto.

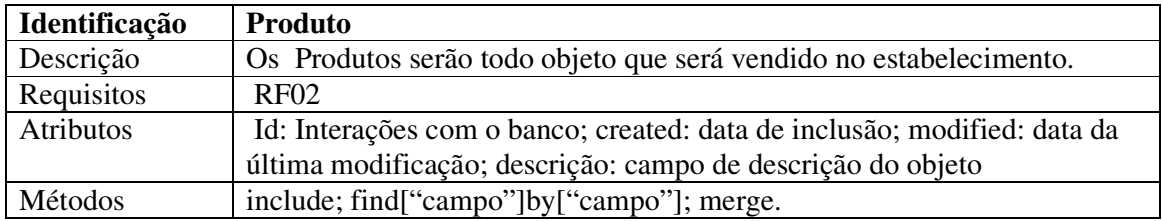

**Quadro 43 – Descrição da classe produto** 

No Quadro 44 está a apresentação da classe ingrediente.

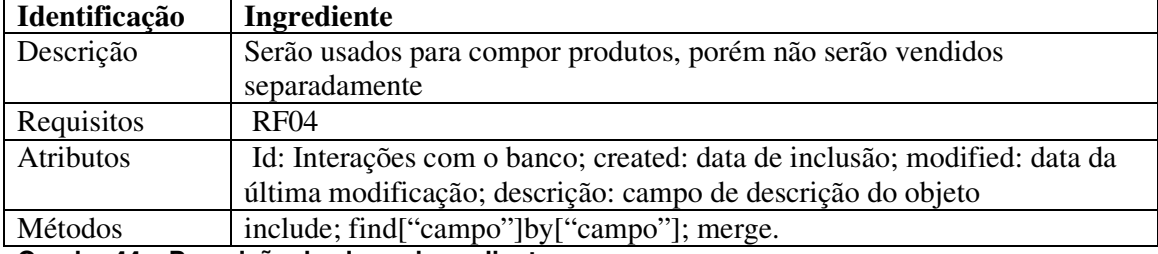

**Quadro 44 – Descrição da classe ingrediente** 

No Quadro 45 está a apresentação da classe econtrole.

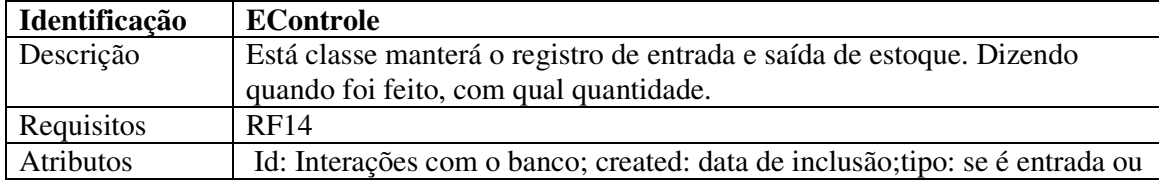

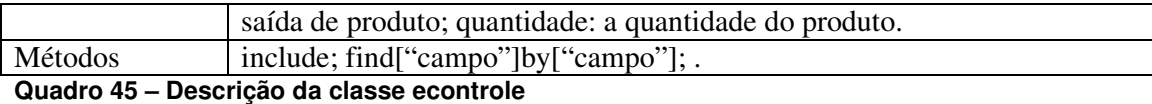

# 4.4 APRESENTAÇÃO DO SISTEMA

A seguir é apresentado o módulo de pagamento de mensalistas do sistema. A Figura 3 apresenta a tela de acesso (login) no sistema. Essa tela é composta apenas pelos campos login e senha.

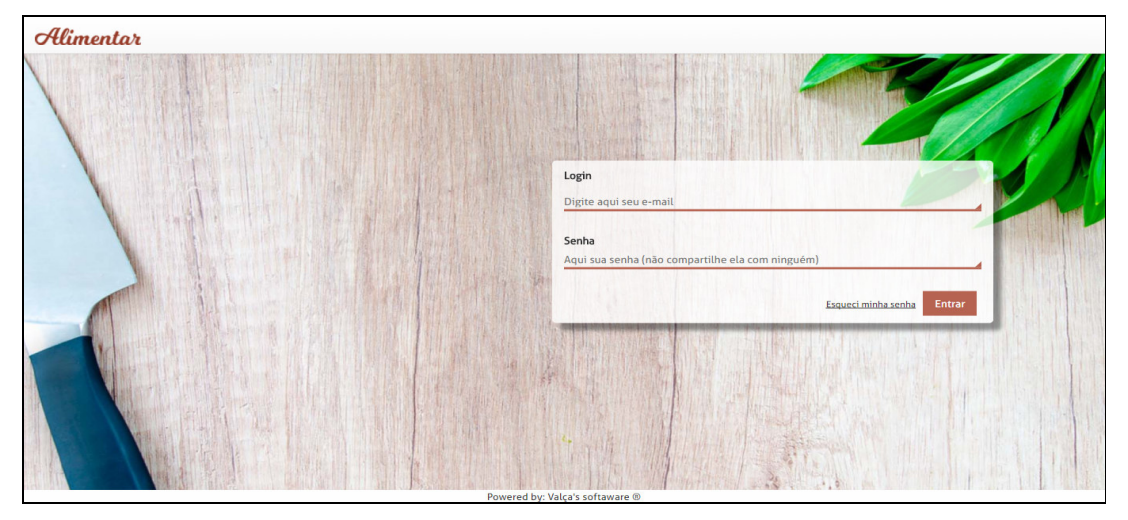

**Figura 3 – Tela de acesso ao sistema** 

Ao acessar o sistema, o usuário gerente possuirá uma visão dos clientes cadastrados e seus saldos em aberto, como mostra a Figura 4. Esses dados são apresentados em uma tabela no centro da tela. Além disso, no menu superior destacam-se as principais funcionalidades referentes ao controle de mensalistas, que são os clientes que efetuam pagamento mensal das refeições que realizam. Por fim, acima da tabela há um botão para incluir um novo cliente.

| Alimentar |                           | <b>Receber Dinheiros</b><br><b>Anotar Vias</b> | Cadastrar +<br>Sair                                      |                |               |
|-----------|---------------------------|------------------------------------------------|----------------------------------------------------------|----------------|---------------|
|           | Aqui estão os mensalistas |                                                |                                                          |                | <b>Novo</b>   |
|           | Nome do cidadão           | <b>Telefone</b>                                | Trabalha onde?                                           | Nos deve       |               |
|           | <b>Aline Misezok</b>      | (46) 9999-9999                                 | Consórcio Intermunicipal de Saude                        | <b>RS 0.00</b> | ✔Ⅲ            |
|           | Ana Paula Silstir         | (46) 9999-9999                                 | Restaurante Estação Gourmet                              | <b>RS 0.00</b> | €日            |
|           | Barbara C França da Silva | (46) 9932-0501                                 | Consórcio Intermunicipal de Saude                        | RS 15.93       | ✔Ⅲ            |
|           | <b>Bruno Behr Neto</b>    | (46) 9834-2107                                 | Justiça do Trabalho                                      | RS 106.66      | €日            |
|           | <b>Bruno Ziem</b>         | $(64)$ 9923-2295                               | Fórum da Comarca de Pato Branco                          | RS 46.56       | 产田            |
|           | Cacilda Ap Santos         | (46) 9121-5020                                 | Consórcio Intermunicipal de Saude                        | <b>RS 0.00</b> | €日            |
|           | Camila Faretti            | $(46)9464 - 6464$                              | Restaurante Estação Gourmet                              | RS 146.67      | €             |
|           | <b>Climene Sutili</b>     | (46) 9133-5554                                 | Consórcio Intermunicipal de Saude                        | RS 905.68      | ৶目            |
|           | Danieli Sloboda           | (46) 8822-7073                                 | Restaurante Estação Gourmet                              | <b>RS 0.00</b> | A B           |
|           | <b>Denise Valente</b>     | $(46)$ 3225-5454                               | Restaurante Estação Gourmet                              | RS 132.85      | $\mathcal{S}$ |
|           | <b>Dilson Viasoft</b>     | $(46)$ 9946-4494                               | Viasoft Informatica Ltda - Me                            | <b>RS 0.00</b> | <b>AB</b>     |
|           | <b>Dirceu Consoli</b>     | $(46)$ 3025-1357                               | Fórum da Comarca de Pato Branco                          | RS 668.36      | ●日            |
|           | Palmerato Chapmanut       | $L(1)$ 0000 0000                               | Clearned Nissile data<br>Powered by: Valca's softaware ® | $Df - 10$      | a m           |

**Figura 4 – Tela inicial do módulo mensalistas** 

 O cadastro de um novo mensalista (clientes que utilizam o restaurante e fazem pagamento mensal) é realizado pelo botão novo que fica à direita acima da listagem de mensalistas cadastrados. A tela de cadastro de mensalistas, apresentada na Figura 5, possui verificação em todos os campos.

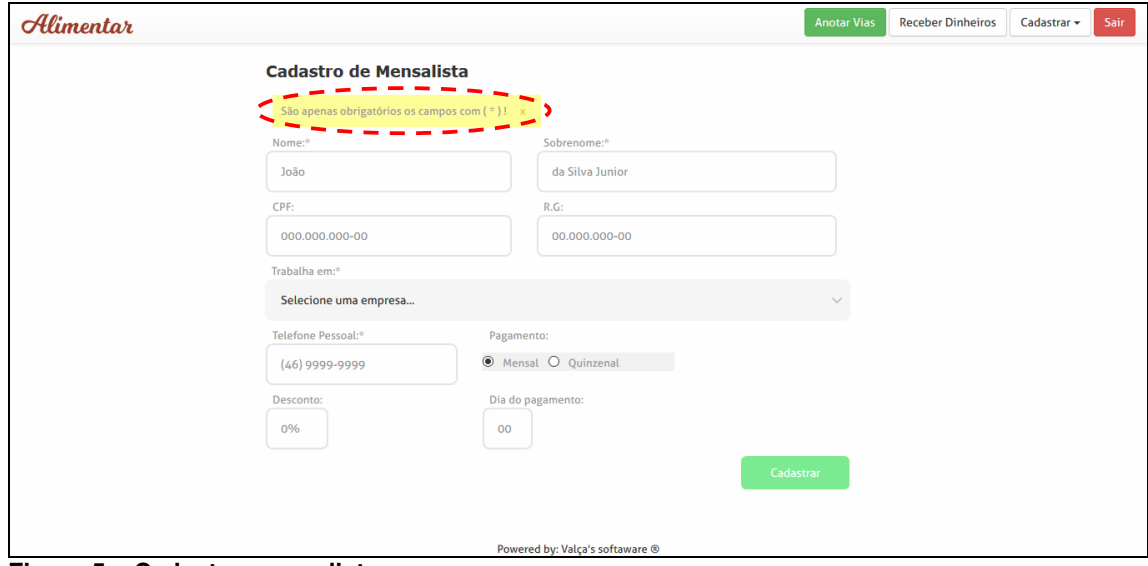

**Figura 5 – Cadastro mensalistas** 

As tags em cor amarela (região destacada na Figura 5) que ficam na parte superior da tela são informativas e podem ser removidas. Elas foram criadas para informar que houve um erro no momento do cadastro, que a operação foi realizada adequadamente e para exibir alerts. A região destacada da Figura 6 apresenta uma tag em cor verde indicando que a operação solicitada foi realizada.

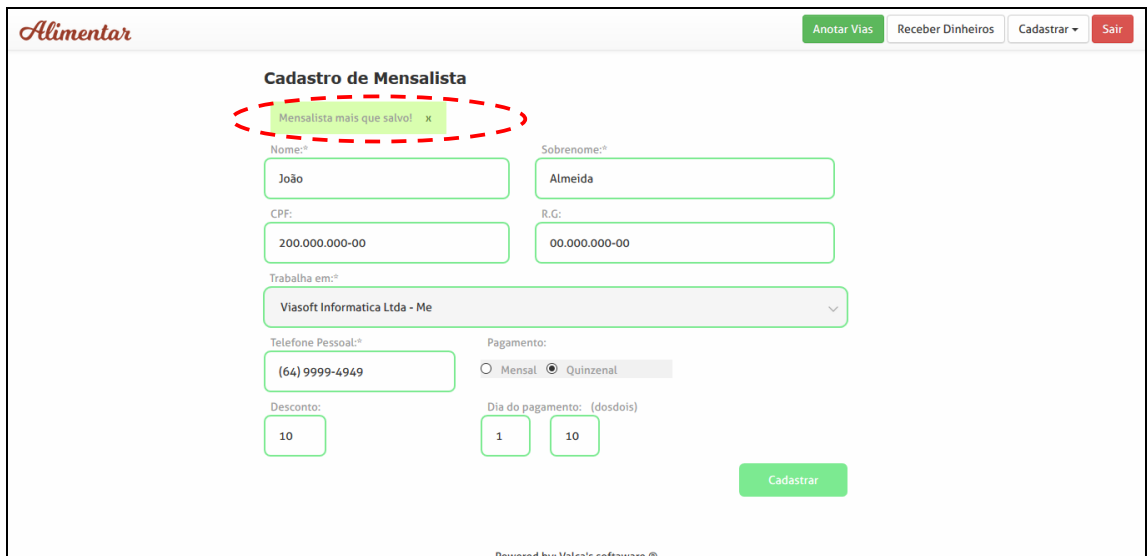

**Figura 6 – Cadastro mensalistas: detalhe de tag de mensagem** 

A verificação dos campos é exibida na parte lateral do formulário. Como apresentado na Figura 7.

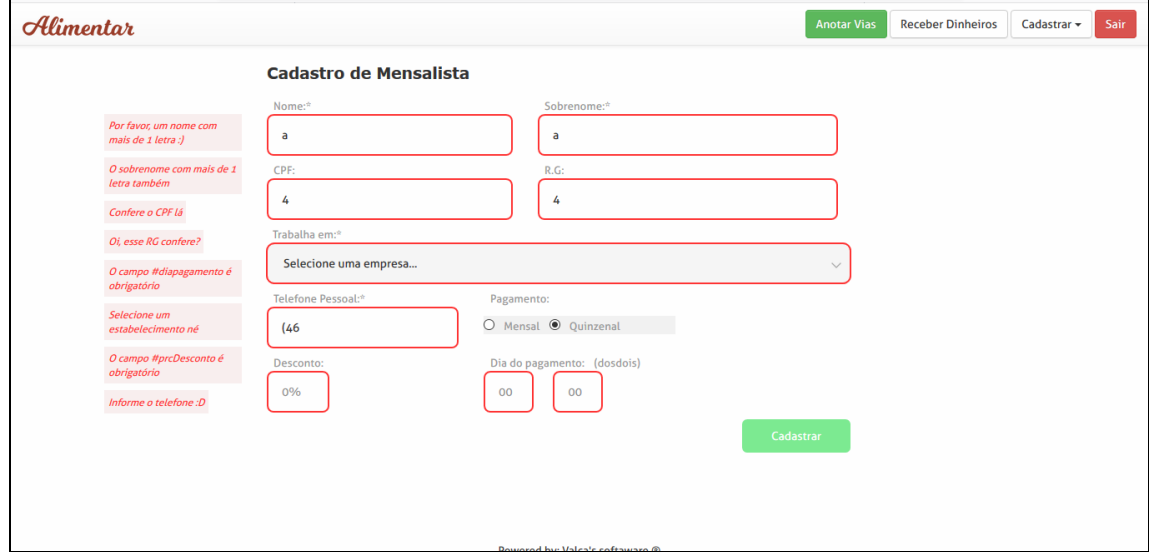

**Figura 7 – Cadastro mensalista: verificação de campos** 

Para lançar um valor para um cliente é apresentado um auto-complete field, o campo valor e a data. Nessa tela, além do desenvolvimento do auto-complete, foram implementados detalhes nos outros dois campos. No campo valor, a máscara foi personalizada para facilitar a entrada de valores em reais. E no campo data, além da máscara, a data atual é completada no momento que o campo recebe o foco. A tela para lançamentos de pagamento de mensalistas é apresentada na Figura 8.

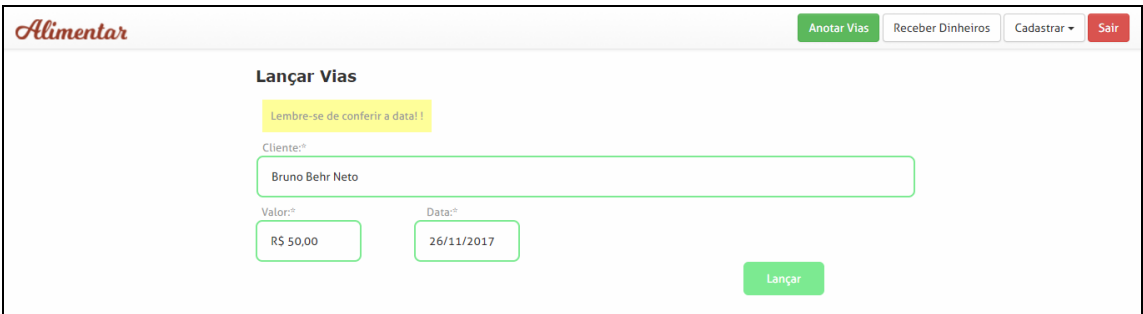

**Figura 8 – Tela para lançamento de pagamento de mensalistas** 

Para registrar o pagamento, a tela de recebimentos também é composta por um auto-complete field. Ao encontrar o nome do cliente são mostrados dos dados base do cliente e são apresentadas algumas possibilidades de pagamento. Uma dessas possibilidades é pagar todos os débitos do cliente, quitar apenas o mês e a última opção, que exibe detalhadamente os débitos, é a possibilidade de pagar cada um dos débitos individualmente. Na caixa que exibe todos os débitos são marcados em vermelho os que ultrapassaram a data de vencimento. A Figura 9 mostra a tela de pagamento dos mensalistas.

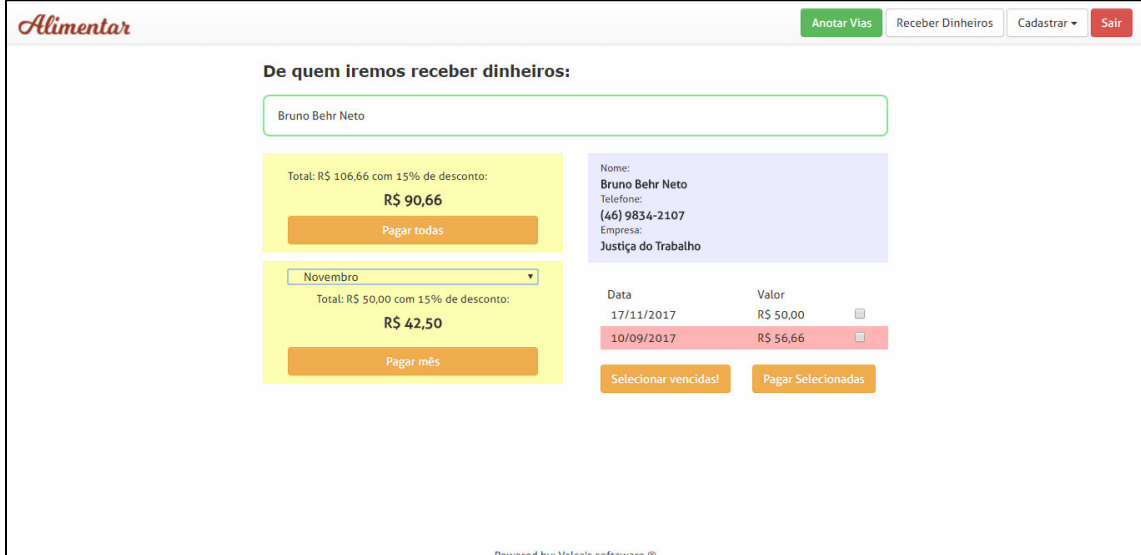

**Figura 9 – Tela de pagamento de débitos de mensalistas** 

Esse será o padrão de tela para todas as funcionalidades do sistema.

#### 4.5 IMPLEMENTAÇÃO DO SISTEMA

Para iniciar a implementação foi definida uma estrutura de pastas para organizar o projeto. Essa estrutura é apresentada na Figura 10. Usando parte da estrutura Model-View-Controller (MVC) foram criadas as pastas ajax e controller. Nelas são criadas as rotas de conexão com o backend e os arquivos de função para o controle de dados respectivamente. Além disso, os controllers chamam os arquivos de conexão com banco na pasta conn.

Para o front-end há a pasta style, img, pattern e access. A style armazena os arquivos que dão estilo para o sistema e os arquivos de funções executadas na página em nível de usuário. Em conjunto com ela, a pasta img arquiva as imagens necessárias para qualquer ambiente.

Por fim, estão as pastas pattern e access que contêm os arquivos de visualização na webview. A pasta pattern contém os arquivos que são padrão, como nav, footer e imports. E a pasta access contém formulários, dashboards e listas.

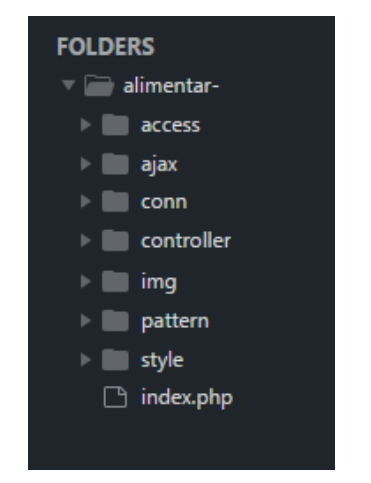

 **Figura 10 – Estrutura de pastas para organização do projeto** 

Iniciando pelos arquivos de conexão, foi utilizada a biblioteca PDO do PHP. Além de fazer a conexão de forma clara e simples, estrutura os comandos Structured Query Language (SQL) com variáveis auxiliando na inclusão por métodos. A Listagem 1 apresenta o arquivo de conexão.

```
 $servidor = 'localhost'; 
  $port = '3306';// Servidor MySQL 
$usuario = '****'; // Usuário MySQL
$senha = '*********'; // Senha MySQL
```
 \$banco = 'alimentar'; \$parametros = array(PDO::MYSQL\_ATTR\_INIT\_COMM \$file = "mysql:host=".\$servidor.";dbname=".\$banco.";port=".\$port \$pdo = new PDO(\$file, \$usuario, \$senha, \$parametros); if(!\$pdo){ echo ' Erro na conexão com o banco'; die(); }AND => "SET NAMES UTF8", PDO::DATE\_DEFAULT\_TIMEZONE => "America/Sao\_Paulo"); **Listagem 1 – Arquivo de conexão**

No código apresentado na Listagem 1 são inicializadas variáveis exigidas pelo PHP Data Objects (PDO) para a conexão com o banco. Nelas estão as propriedades da conexão com o MySql, definição de estilo de codificação binária e fuso horário padrão.

Assim, é instanciada a variável \$pdo com um tipo de objeto PDO, passando na ordem: String de conexão com MySql, usuário de acesso ao banco, senha para esse usuário e um array com parâmetros da conexão. Sempre que será necessário manipular dados no banco, são utilizados os atributos da classe por esse objeto instanciado.

Para exemplificar essa conexão em uso é apresentada uma função de busca de nível de usuário que está na Listagem 2.

```
function select_nivel_acesso_usuario(){ 
   $.ajax({ 
      method: 'POST', 
      url: url + '/controller/usuario_controller.php', 
      data: { 
        acao: 'get_nivel', 
      }, 
      async: false, 
      cache: true, 
      success: function(data){ 
       var result = JSON.parse(data);
        var ul_categoria_usuario = $('#ul_categoria_usuario'); 
        ul_categoria_usuario.empty(); 
       for (var i = 0; i < result.length; i++) {
          var li = document.createElement('li');
           var a = document.createElement('a'); 
           a.innerHTML = result[i]['nivel']; 
           a.href = '../access/' + result[i]['nivel'].toLowerCase() + '.php'; 
           li.append(a);
```

```
 ul_categoria_usuario.append(li);
```
#### } } }); }

#### **Listagem 2 – Função para buscar as permissões de acesso de usuários**

A função apresentada na Listagem 2 está na pasta ajax, no arquivo usuario\_ajax.js. Aqui é usado a biblioteca JavaScript jQuery para enviar requisições Hypertext Transfer Protocol (HTTP) ao servidor utilizando a função jQuery.ajax(). Nessa função é explicitado que o método de envio será post. É passada a Uniform Resource Locator (URL) destino e um JavaScript Object Notation (JSON) de dados que leva como array de strings nominadas. Nesse JSON é indicado que a função será para apanhar o nível do usuário. Além disso, são declaradas algumas propriedades de funcionamento e, por fim, é alimentado um menu de característica que o usuário pode assumir em decorrência das suas permissões (nível) de acesso que virá como retorno no success como data.

Ao alcançar a Uniform Resource Locator (URL) destino é realizada a conexão com o banco de dados como apresentado na Listagem 3.

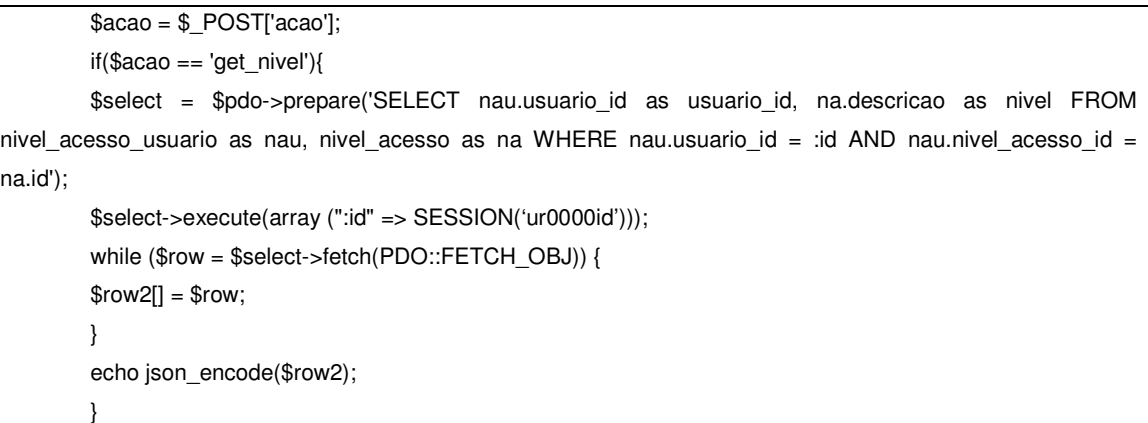

#### **Listagem 3 – Conexão com o banco de dados**

 O código apresentado na Listagem 3 corresponde às linhas 4 e 46 até 58 do arquivo usuario controler.php. Nelas é recebida a string que foi passada como parâmetro pela ação pelo Ajax e é armazenada em uma variável \$acao.

 Ao comparar a variável com a ação desejada e obter retorno verdadeiro é criada uma nova variável que será a de acesso ao banco. Nessa variável é armazenada uma instância do objeto \$pdo preparada para executar um select no banco. Nessa instrução é passado como parâmetro o id do usuário que está gravado na sessão. O retorno dessa chamada é armazenado em um *array* de *strings* que é codificado para JSON. E é enviado junto a um código 200 para chamar o success do Ajax. Assim, é construído o menu em que o administrador pode fazer as funções de caixa ou gerente de estabelecimento e afins. Esse menu é apresentado na Figura 11.

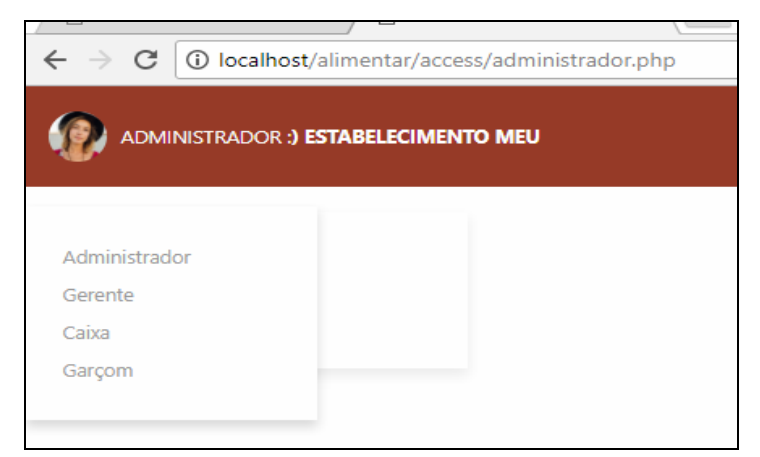

 **Figura 11 – Tela inicial de acesso ao sistema** 

 Para exemplificar a criação do front é apresentada a função que exibe para o caixa ou para o gerente as vias em atraso de um cliente. Esse código é apresentado na Listagem 4.

```
function buscaVias(listitem, lista, divtotal, divapresentar, viasvazio){ 
  var id = $(listitem).attr('idcliente');
  var listaEl = $(lista);
  var total = 0.0;
  var valordouble = 0.0;
  var divtotalE = \frac{1}{2}(divtotal);
   var viasvazioEl = $(viasvazio); 
   var desconto = document.createElement('div'); 
   var totaldiv = document.createElement('div'); 
   listaEl.empty(); 
   $(divapresentar).hide(); 
   viasvazioEl.hide(); 
   $("#apresentar-vias").show(); 
   $.ajax({ 
      method: 'POST', 
      url: url + "/controller/pendente_controller.php", 
      data: { 
         idcli : id, 
         acao: 'busca' 
      }, 
      async: false,
```

```
 cache: false, 
 success: function (data) { 
   if(data != 'Cliente não possui vias'){ 
      $(divapresentar).show(); 
     var vias = JSON.parse(data); 
     for (var i = 0; i < vias.length; i++) {
        var diaAtual = new Date();
         var datavia = document.createElement('div'); 
         var valorvia = document.createElement('div'); 
         var chkbox = document.createElement('input'); 
         var divlinha = document.createElement('div'); 
         var length = document.createElement('div'); 
         if(diaAtual >= new Date(vias[i]['datavenc'])){ 
           divlinha.style = 'background-color: #ffb4b4; position: relative; padding: 4px'; 
        }else{ 
           divlinha.style = 'position: relative; padding: 4px'; 
        } 
         length.name = 'v-selected'; 
         length.id = 'v-selected'; 
         divlinha.className = 'col-md-12'; 
        chkbox.name = 'v-selected' + i;
         chkbox.id = 'v-selected' + i; 
         chkbox.type = 'checkbox'; 
         length.setAttribute('lengthvia', i); 
         chkbox.value = vias[i]['id']; 
         chkbox.style = 'position: absolute; padding: 4px; top: 3px; right: 35px; z-index: 99;'; 
         datavia.className = 'col-md-6';
         valorvia.className = 'col-md-6'; 
         valorvia.name = 'valorvia'; 
        valorvia.id = 'valorvia';
         datavia.innerHTML = tratardata(vias[i]['datavia']); 
         valorvia.innerHTML = tratarvalor(vias[i]['valor']); 
         valordouble = parseFloat(vias[i]['valor']); 
        total = total + valordouble; total = parseFloat(total.toFixed(2)); 
        var totaldesconto = total - (total * vias[i]['prcdesc']/100);
         totaldesconto = parseFloat(totaldesconto.toFixed(2)); 
          desconto.innerHTML = tratarvalor(totaldesconto); 
         desconto.style = 'text-align: center; margin-top: 7px; margin-bottom: 7px; font-weight: bold'; 
         totaldiv.innerHTML = 'Total: ' + tratarvalor(total) + ' com ' + vias[i]['prcdesc'] + '% de desconto: '; 
         totaldiv.style = 'font-size: 10pt;';
```

```
 divtotalEl.empty(); 
              divtotalEl.append(totaldiv); 
              divtotalEl.append(desconto); 
              divlinha.append(chkbox); 
              divlinha.append(datavia); 
              divlinha.append(valorvia); 
              listaEl.append(divlinha); 
           } 
        }else{ 
           viasvazioEl.show(); 
        } 
         listaEl.append(length); 
     } 
   }); 
}
```
**Listagem 4 – Para seleção de vias de clientes em atraso** 

O código apresentado na Listagem 4 que é parte arquivo pendentes ajax.js. A essência desse código é a mesma da função anterior, apresentada na Listagem 3. Porém, há a criação de outros elementos. É, bsicamente, realizada uma requisição HTTP à URL do controller, que retorna um JSON com todos os pagamentos pendentes de determinado usuário. Em seguida, usando funções do JavaScript.document, são criados os elementos necessários que são vinculados aos elementos já criados no HTML.

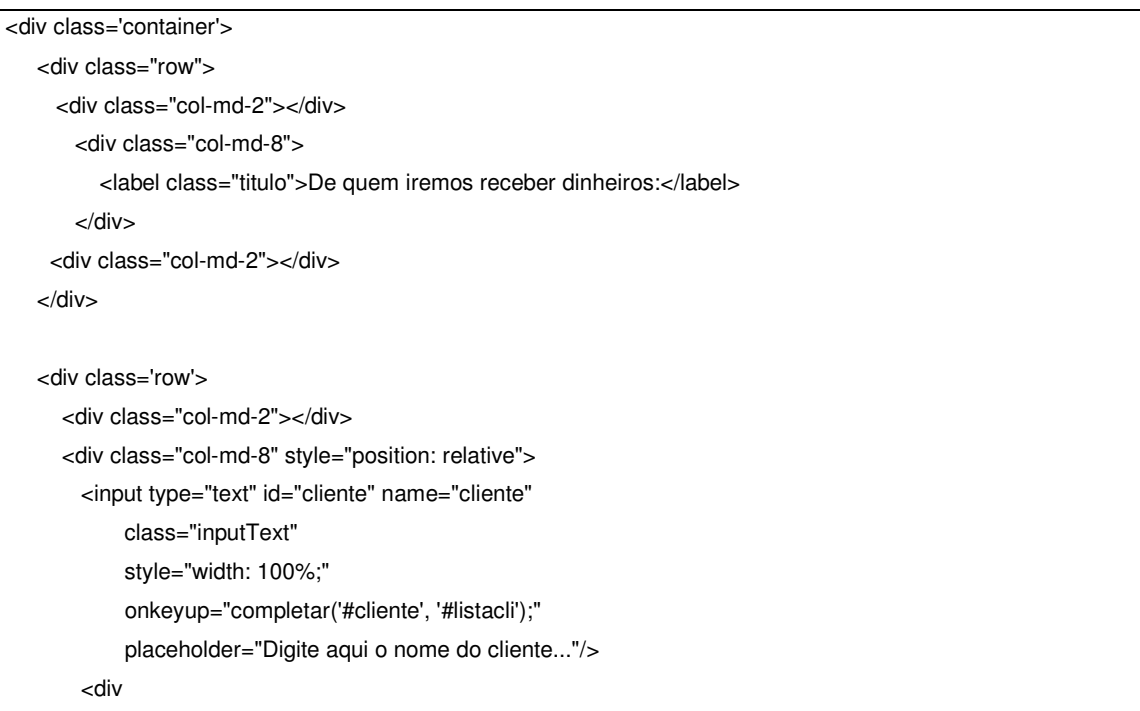

 hidden="true" name="listacli" id="listacli" style=" background-color: #f5f5f5; width: 90%; position: absolute; top:50px; left: 25px; z-index: 100; "> </div> </div> <div class="col-md-2"></div> </div> <div class="row"> <div class="col-md-2"></div> <div class="col-md-4" hidden='true' id="vias-vazio" name='vias-vazio'> <div class="row"> <div class="col-md-11" style=' margin-top: 20px; margin-top: 20px; padding: 10px; background-color: #fff5d1;'> Infelizmente, no momento, não temos dinheiro pra receber dessa pessoa :( </div> </div> </div> <div class="col-md-4" hidden='true' id="vias-a-cobrar" name='vias-a-cobrar'> <div class="row"> <div class="col-md-12" style='margin-top: 20px;'> <div class='col-md-12' style=' background-color: #FDFFB1; padding-top: 10px; padding-bottom: 10px;'> <div class="col-md-12" name='totalvias' id='totalvias' style='margin-top: 8px; font-size: 13pt;'></div> <div class='col-md-12'> <button class='btn btn-warning col-md-12' onclick="mostralabel('#confirm')" name='pagar-todas' id='pagar-todas'>Pagar todas</button> </div> <div class='col-md-12' style='display: none' name='confirm' id='confirm'> <div class='col-md-12' style='text-align: center; margin-top: 10px;

```
 margin-bottom: 10px; 
                              font-size: 11pt'> 
             Realmente deseja pagar tudo? 
          </div> 
          <div class='col-md-6'> 
             <button class='btn btn-warning col-md-12' onclick="hideLabel('#confirm')" 
             name='pagar-todas' id='pagar-todas'>Era brincadeira</button> 
         </div> <div class='col-md-6'> 
             <button class='btn btn-warning col-md-12' onclick="pagartodas('#cliente')" 
             name='pagar-todas' id='pagar-todas'>Sim desejo!</button> 
          </div> 
        </div> 
 </div> 
 <div class='col-md-12' style=' background-color: #FDFFB1; 
                    padding-top: 10px; 
                    padding-bottom: 10px; 
                    margin-top: 10px;'> 
  <div class="col-md-12"> 
     <select name="mes-soma" id="mes-soma" 
          class="col-md-12" 
          onchange="somarMes('#cliente', '#total-vias-mes', '#mes-soma')" 
          style=" border: 0; 
               background-color: #FDFFB1; 
               text-align: center"> 
        <option value='01'>Janeiro</option> 
        <option value='02'>Fevereiro</option> 
        <option value='03'>Março</option> 
       <option value='04'>Abril</option>
        <option value='05'>Maio</option> 
        <option value='06'>Junho</option> 
        <option value='07'>Julho</option> 
        <option value='08'>Agosto</option> 
        <option value='09'>Setembro</option> 
        <option value='10'>Outubro</option> 
        <option value='11'>Novembro</option> 
        <option value='12'>Dezembro</option> 
     </select> 
   </div> 
  <div class='col-md-12' style='margin-top: 8px; 
                      font-size: 13pt; 
                      text-align: center; 
                      margin-bottom: 10px' 
     name='total-vias-mes' id='total-vias-mes'></div>
```
 <div class='col-md-12'> <button class="btn btn-warning col-md-12" onclick="mostralabel('#confirm-2')" >Pagar mês</button> </div> <div class='col-md-12' style='display: none' name='confirm-2' id='confirm-2'> <div class='col-md-12' style='text-align: center; margin-top: 10px; margin-bottom: 10px; font-size: 11pt'> Quer pagar esse mês mesmo? </div> <div class='col-md-6'> <button class='btn btn-warning col-md-12' onclick="hideLabel('#confirm-2')" name='pagar-todas' id='pagar-todas'>Era brincadeira</button> </div> <div class='col-md-6'> <button class='btn btn-warning col-md-12' onclick="pagarmes('#cliente', '#mes-soma'); hideLabel('#confirm-2')" name='pagar-todas' id='pagar-todas'>Sim desejo!</button> </div>  $<$ /div $>$  </div> </div> </div> </div> <div class="col-md-4"> <div class="col-md-12 container-blue" id='apresenta-cliente' name='apresenta-cliente' style='margin-top: 20px; display: none;'> </div> <div name='apresentar-vias' id='apresentar-vias' class='divescondeescroll col-md-12' style='display: none'> <div class='escondeescroll col-md-12' style=' margin-top: 20px; padding: 8px; overflow: auto; max-height: 210px;'> <div class='row'> <div class="col-md-6">Data</div> <div class="col-md-6">Valor</div> </div>

```
 <div class='row' id='lista-vias' name='lista-vias'> 
             </div> 
          </div> 
           <button style='margin-top: 10px; float: left' 
                class="btn btn-warning" 
                onclick="selecionarvencidas(this, '#cliente')"> 
                                   Selecionar vencidas</button>
           <button style='margin-top: 10px; float: right' 
                class="btn btn-warning" 
                onclick="mostralabel('#confirm-3'); somarsel('#cliente', '#v-selected', '#confimr-pagar-sel')"> 
                                   Pagar Selecionadas</button>
           </div> 
           <div class='col-md-12' style='display: none' 
                name='confirm-3' id='confirm-3'> 
             <div id="confimr-pagar-sel" name="confimr-pagar-sel" 
               class='col-md-12' style='text-align: center; 
                                 margin-top: 10px; 
                                 margin-bottom: 10px; 
                                 font-size: 11pt'> 
             </div> 
             <div class='col-md-6'> 
                <button class='btn btn-warning col-md-12' onclick="hideLabel('#confirm-3')" 
               name='pagar-todas' id='pagar-todas'>Era brincadeira</button> 
             </div> 
              <div class='col-md-6' style="margin-bottom: 50px"> 
               <button class='btn btn-warning col-md-12' onclick="pagarselecionadas('#v-selected'); 
hideLabel('#confirm-3')" 
               name='pagar-todas' id='pagar-todas'>Sim desejo!</button> 
             </div> 
          </div> 
      </div>
```
## **Listagem 5 – Definição de elementos de menu**

 Na codificação apresentada na Listagem 5 são trazidos vários contêineres previamente criados, porém ocultos. E conforme o resultado da requisição eles são exibidos e alimentados. Vale ressaltar que todas as classes presentes no documento vem do framework Bootstrap. Os resultados possíveis ao final dessa execução são, caso haja vendas pendentes ou não, como os apresentados na Figura 12.

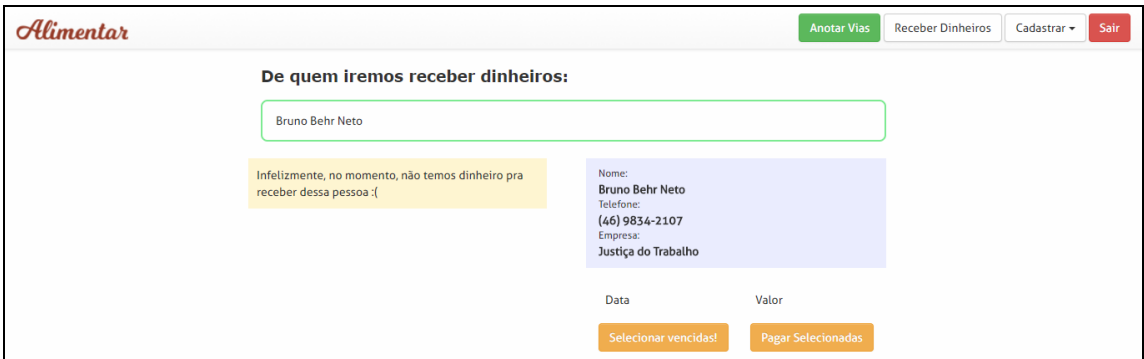

**Figura 12 – Tela de recebimento de clientes: não há valores a receber** 

 Na Figura 12 é apresentada a tela de um cliente do qual não há valores pendentes para serem recebidos. Na Figura 13 é apresentada a tela para recebimento de clientes, com valores pendentes (a receber). Nesse caso são, ainda, apresentadas as opções possíveis de pagamento.

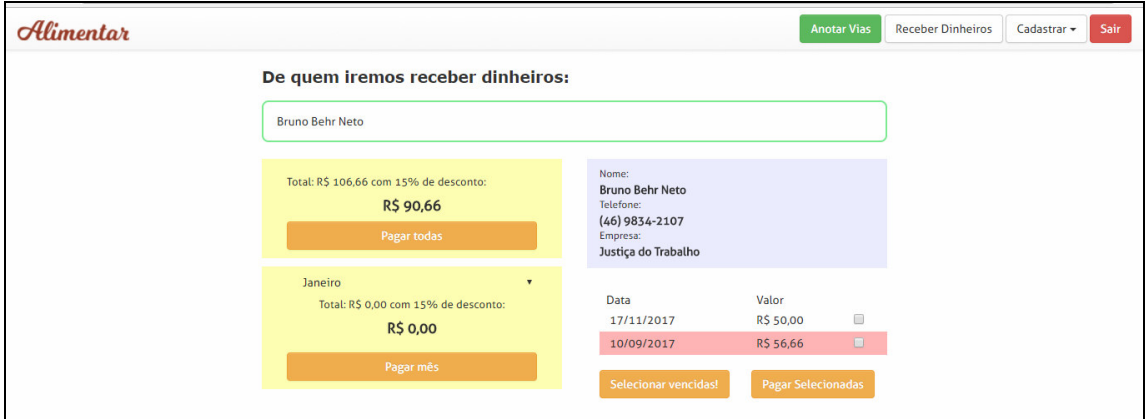

**Figura 13 – Tela de recebimento de clientes: há valores a receber** 

#### **5 CONSIDERAÇÕES FINAIS**

 Dos objetivos propostos alguns foram concluídos com sucesso e outros encontram-se em desenvolvimento. Os controles de mensalistas e de financeiro já possuem implementadas todas as funcionalidades definidas. Já o controle de salão e a implementação de relatórios ainda estão em desenvolvimento.

 O desenvolvimento sofreu alguns atrasos, além de o sistema ser extenso, por vários fatores. O principal desses fatores é decorrente das mudanças realizadas na estrutura de desenvolvimento. Ao iniciar o projeto, o conhecimento da linguagem estava no processo inicial de aprendizagem. Com o passar do desenvolvimento, houve melhoria no entendimento do funcionamento das tecnologias sendo utilizadas, percebeu-se, então, que era necessário mudar várias técnicas de programação. Essas mudanças incluíam desde a estrutura do projeto, como as definições de pasta e organização de funções, até a estruturação de códigos e uso de simplificações.

 Analisando esses aspectos, optou-se por reiniciar o projeto quando ele já estava em estágio avançado de desenvolvimento. Essa decisão veio, pois, o objetivo final é que o sistema funcione com fluidez, responsividade e atendendo os requisitos de criação HTML definidas para websites (como tags de marcação definidas pela Google e instruções da w3schools).

 Embora tenha sido necessário reiniciar o projeto é possível afirmar que as ferramentas e as tecnologias escolhidas são adequadas para o desenvolvimento de sistemas web no escopo e contexto do que é o sistema objeto deste trabalho. A maneira de trabalhar com cada uma delas é simples e atinge o seu propósito.

 Entre as perspectivas futuras está a de continuidade do desenvolvimento do sistema até que todos os objetivos e requisitos sejam implementados. O módulo de controle de recebimento de clientes mensalistas e os cadastros básicos já estão sendo utilizados em produção por um estabelecimento. O sistema será utilizado por outros estabelecimentos do mesmo grupo proprietário assim que concluído.

## **REFERÊNCIAS**

AGUSTIN, José Luis Herrero. **Model-driven web applications**. In: Science and Information Conference, 2015, p. 954-964.

AMALFITANO, Domenico; FASOLINO, Anna Rita; TRAMONTANA, Porfírio. **Reverse engineering finite state machines from rich internet applications**. In: 15th Working Conference on Reverse Engineering (WCRE'08). 2008, p. 69–73.

BENJAMIN, Kamara; BOCHMANN, Gregor von; JOURDAN, Guy-Vincent; ONUT, Iosif-Viorel. **Some modeling challenges when testing rich Internet applications for security**. In: 3rd International Conference on Software Testing, Verification and Validation Workshop (ICST'10), 2010, p.403–409.

BERNARDI, Mario Luca; DI LUCCA, Giuseppe Antonio; DISTANTE, Damiano. **Model-driven fast prototyping of RIAs: from conceptual models to running applications**. In: 13th IEEE International Symposium on Web Systems Evolution (WSE 2011), 2011, p. 250-258.

BOZZON, Alessandro; COMAI, Sara; FRATERNALI, Pietro; CARUGHI, Giovanni Toffetti. **Conceptual modeling and code generation for rich internet applications**. In: ICWE, ACM Press, 2006, p. 353–360.

BRAMBILLA, Marco; PRECIADO, Juan Carlos; LINAJE, Marino; SANCHEZ-FIGUEROA, Fernando. **Business process-based conceptual design of rich internet applications**. In: 8th International Conference on Web Engineering (ICWE 08), IEEE CS Press, 2008, p. 155-161.

CASTELEYN, Sven; GARRIGÓS, Irene; MAZÓN, Jose-Norberto. **Ten years of rich internet applications: a systematic mapping study, and beyond.** ACM Transactions on the Web, v. 8, n. 3, art 18, 2014.

CARUGHI., Giovanni Toffetti. **Modeling data-intensive rich Internet applications with server push support**. In: 3rd International Workshop on Model-Driven Web Engineering (MDWE'07), 2007, p. 1-15.

FARRELL, Jason; NEZLEK, George S.; **Rich Internet Applications The Next Stage of Application Development**. Allendale: Editora Grand Valley State Univ., 2007.

FERNANDES, Nádia; COSTA, Daniel; NEVES, Sergio; DUARTE, Carlos; CARRIÇO, Luís. **Evaluating the accessibility of Rich Internet Applications. In:** International Cross-Disciplinary Conference on Web Accessibility (W4A '12), 2012, p. 1-4.

FRATERNALI, Piero; ROSSI, Gustavo; SANCHEZ-FIGUEROA, Fernando. Rich Internet Applications. **IEEE Internet Computing**, v. 9, n. 12, may/june 2010, p. 9-12. JEREMY, Allaire. Macromedia flash MX - A next-generation rich client. **Macromedia White Paper**. March 2002. Disponível em: <http://www.c2isoft.in/whitepapers/richclient.pdf>. Acesso em: 17 set. 2016.

LAWTON, George. New ways to build rich Internet applications. **Computer. Published by the IEEE Computer Society**, p. 10-12, 2008.

MELIÁ, Santiago; GÓMEZ, Jaime; PÉREZ, Sandy; DÍAZ, Oscar. Architectural and Technological Variability in Rich Internet Applications. **IEEE Internet Computing**, may/june 2010, 2010, p. 24-32.

MESBAH, Ali; BOZDAG, Engin; DEURSEN, Arie van. **Crawling Ajax by inferring user interface state changes**. In: 8th International Conference on Web Engineering (ICWE'08), 2008, p. 122–134.

PORTAL BRASIL. **Alimentação em bares e restaurantes cresce no Brasil**. 2014. Disponível em: <http://www.brasil.gov.br/turismo/2014/06/alimentacao-em-bares-erestaurantes-cresce-no-brasil>. Acesso em: 07 set. 2016.

PRECIADO, Juan Carlos; LINAJE, Marino; COMAI, Sara; SANCHEZ-FIGUEROA, Fernando. **Designing rich internet applications with web engineering methodologies**. In: 9th IEEE Workshop Web Site Evolution (WSE 07), IEEE CS Press, 2007, p. 23–30.

ROUBI, Sarra; ERRAMDANI, Mohammed; MBARKI, Samir. A **Model driven approach to generate graphical user interfaces for Rich Internet Applications using interaction flow modeling language.** In: International Conference on Intelligent Systems Disign and Applications (ISDA), 2015, p. 272-276

SCOTT, Kendall. **O processo unificado explicado**. Porto Alegre: Bookman, 2003.

WESCO. **10 apps para ajudar na gestão de bares e restaurantes**. Disponível em: <http://wesco.com.br/10-apps-para-ajudar-na-gestao-de-bares-e-restaurantes/>. Acesso em: 07 set. 2016.